# **Gebrauchsanweisung**

**CuratOR®** LX1910 1MP 19" LCD-Monitor

## **Wichtig**

**Lesen Sie die Sicherheitshinweise und die mitgelieferten Informationen aufmerksam durch, um sich mit der sicheren und effizienten Bedienung vertraut zu machen.**

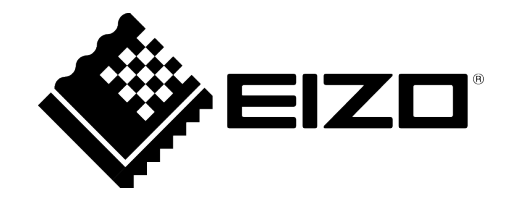

### <span id="page-1-0"></span>**Rechtliche Hinweise**

#### **Warnhinweiskonzept**

Dieses Handbuch enthält Hinweise, die Sie zu Ihrer persönlichen Sicherheit sowie zur Vermeidung von Sachschäden beachten müssen. Die Hinweise zu Ihrer persönlichen Sicherheit sind durch ein Warndreieck hervorgehoben, Hinweise zu alleinigen Sachschäden stehen ohne Warndreieck. Je nach Gefährdungsstufe werden die Warnhinweise in abnehmender Reihenfolge wie folgt dargestellt.

#### $\land$  Gefahr

bedeutet, dass Tod oder schwere Körperverletzung eintreten **wird**, wenn die entsprechenden Vorsichtsmaßnahmen nicht getroffen werden.

#### **WARNUNG**

bedeutet, dass Tod oder schwere Körperverletzung eintreten **kann**, wenn die entsprechenden Vorsichtsmaßnahmen nicht getroffen werden.

#### **VORSICHT**

bedeutet, dass eine leichte Körperverletzung eintreten kann, wenn die entsprechenden Vorsichtsmaßnahmen nicht getroffen werden.

#### **ACHTUNG**

bedeutet, dass Sachschaden eintreten kann, wenn die entsprechenden Vorsichtsmaßnahmen nicht getroffen werden.

Beim Auftreten mehrerer Gefährdungsstufen wird immer der Warnhinweis zur jeweils höchsten Stufe verwendet. Wenn in einem Warnhinweis mit dem Warndreieck vor Personenschäden gewarnt wird, dann kann im selben Warnhinweis zusätzlich eine Warnung vor Sachschäden angefügt sein.

#### **Qualifiziertes Personal**

Das zu dieser Dokumentation zugehörige Produkt/System darf nur von für die jeweilige Aufgabenstellung **qualifiziertem Personal** gehandhabt werden unter Beachtung der für die jeweilige Aufgabenstellung zugehörigen Dokumentation, insbesondere der darin enthaltenen Sicherheits- und Warnhinweise. Qualifiziertes Personal ist auf Grund seiner Ausbildung und Erfahrung befähigt, im Umgang mit diesen Produkten/Systemen Risiken zu erkennen und mögliche Gefährdungen zu vermeiden.

#### **Einsatz von EIZO-Produkten**

#### **WARNUNG**

EIZO-Produkte dürfen nur für die im Katalog und in der zugehörigen technischen Dokumentation vorgesehenen Einsatzfälle verwendet werden. Falls Fremdprodukte und -komponenten zum Einsatz kommen, müssen diese von EIZO empfohlen bzw. zugelassen sein. Der einwandfreie und sichere Betrieb der Produkte setzt sachgemäßen Transport, sachgemäße Lagerung, Aufstellung, Montage, Installation, Inbetriebnahme, Bedienung und Instandhaltung voraus. Die zulässigen Umgebungsbedingungen müssen eingehalten werden. Hinweise in den zugehörigen Dokumentationen müssen beachtet werden.

#### **Marken**

Alle mit dem Schutzrechtsvermerk ® gekennzeichneten Bezeichnungen sind eingetragene Marken der entsprechenden Markeninhaber. Siehe bitte Markenzeichen im Anhang. Die übrigen Bezeichnungen in dieser Schrift können Marken sein, deren Benutzung durch Dritte für deren Zwecke die Rechte der Inhaber verletzen kann.

#### **Haftungsausschluss**

Wir haben den Inhalt der Druckschrift auf Übereinstimmung mit der beschriebenen Hard- und Software geprüft. Dennoch können Abweichungen nicht ausgeschlossen werden, so dass wir für die vollständige Übereinstimmung keine Gewähr übernehmen. Die Angaben in dieser Druckschrift werden regelmäßig überprüft, notwendige Korrekturen sind in den nachfolgenden Auflagen enthalten.

## **Inhaltsverzeichnis**

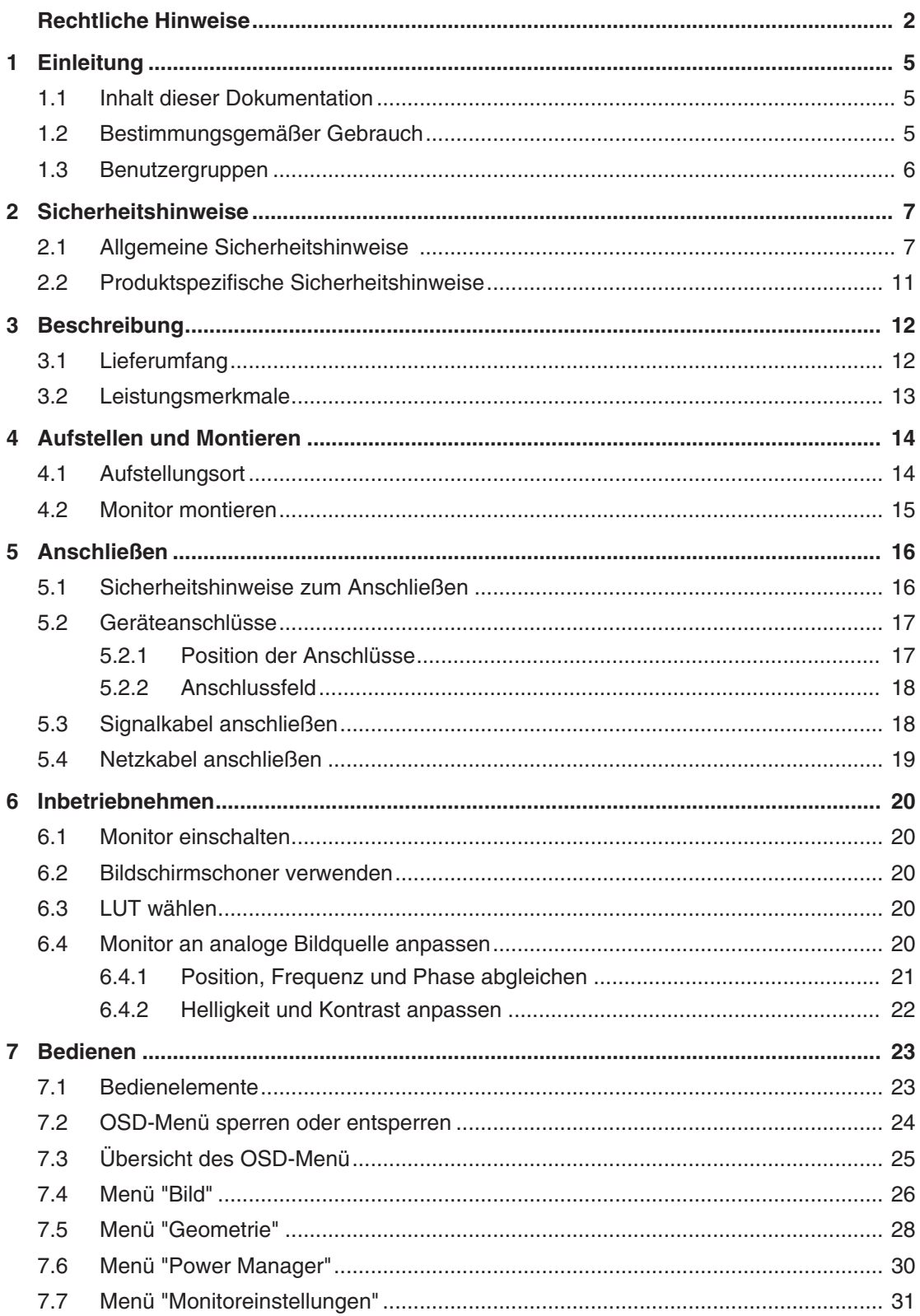

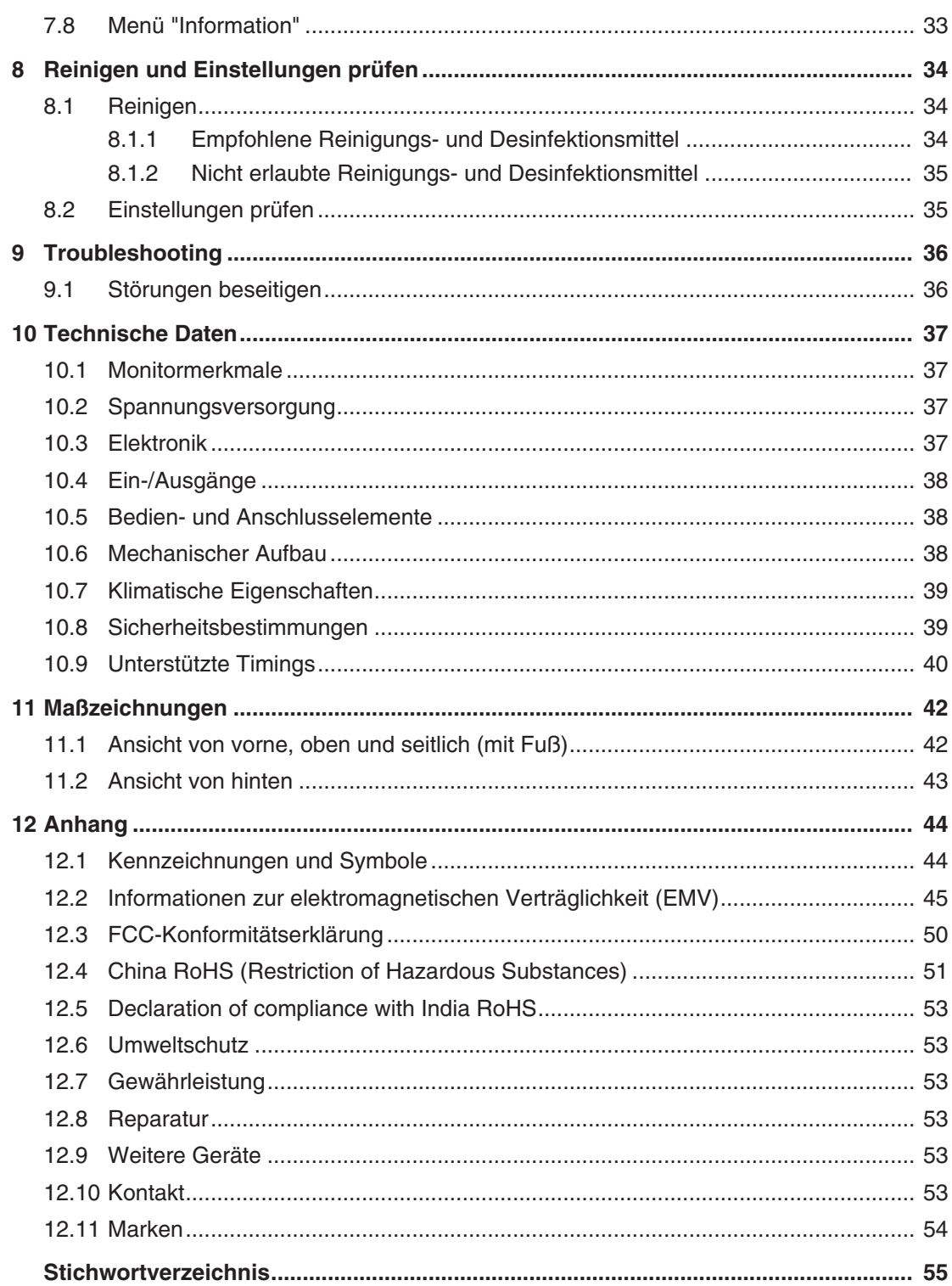

## <span id="page-4-0"></span>**1 Einleitung**

### **1.1 Inhalt dieser Dokumentation**

<span id="page-4-1"></span>Die vorliegende Dokumentation erläutert die Funktionalität und den bestimmungsgemäßen Gebrauch des CuratOR LX1910. Sie enthält aus Gründen der Übersichtlichkeit nicht sämtliche Detailinformationen zu diesem Produkt.

Außerdem weisen wir darauf hin, dass der Inhalt dieser Dokumentation nicht Teil einer früheren oder bestehenden Vereinbarung, Zusage oder eines Rechtsverhältnisses ist, oder dieses abändern soll.

### **Hinweis**

Diese Dokumentation ist nur in elektronischer Form verfügbar. Sie ist auf der mitgelieferten CD-ROM enthalten und kann von der Internetseite [www.eizo-or.com](http://www.eizo-or.com/de/startseite/) heruntergeladen werden.

### <span id="page-4-2"></span>**1.2 Bestimmungsgemäßer Gebrauch**

### **Bestimmungsgemäße Verwendung**

Der CuratOR LX1910 ist für die Darstellung von Stand- und Bewegtbildern von verschiedenen handelsüblichen Geräten bestimmt, die üblicherweise in einer medizinischen Umgebung, insbesondere in der Radiologie, eingesetzt werden. Der Monitor ist für die Wiedergabe von Graustufen-Röntgenbildern optimiert. Der Monitor ist nicht für die Mammographie geeignet.

### **Bestimmungsgemäße Patientenpopulation und medizinische Bedingungen**

Der LX1910 kann unabhängig von Alter, Körpergewicht und Geschlecht für den vorgesehenen Zweck verwendet werden.

Der LX1910 ist für den Einsatz in Kombination mit oder auf medizinischen Geräten vorgesehen. Der Monitor hat daher keinen direkten Kontakt zum Patienten.

Der LX1910 ist für die Anzeige von Standbildern und bewegten Bildern von verschiedenen handelsüblichen (medizinischen) Geräten vorgesehen, die üblicherweise in einer medizinischen Umgebung verwendet werden. Der Monitor kann nicht zur direkten Diagnose und als Hauptgerät zur Überwachung von lebenserhaltenden Systemen verwendet werden.

### **Bestimmungsgemäße Benutzer**

Die bestimmungsgemäßen Benutzer für den LX1910 sind medizinische Fachkräfte.

### **Bestimmungsgemäße Umgebung**

Der LX1910 ist für den Einsatz in professionellen Gesundheitseinrichtungen wie Kliniken und Krankenhäusern vorgesehen. Der Monitor kann in Operationssälen (OP) oder in der Nähe von Patienten eingesetzt werden, ist aber nicht darauf beschränkt. Der Monitor ist nicht für den direkten Patientenkontakt vorgesehen!

#### *1.3 Benutzergruppen*

Der LX1910 ist für die folgenden Umgebungen ungeeignet:

- Häusliche Gesundheitseinrichtungen.
- In der Nähe von kurzwelligen Therapiegeräten.
- In der Nähe eines MRT-Systems.
- Eingebaut in Fahrzeuge, einschließlich Krankenwagen.

#### **Hinweis**

#### **Schwerwiegender Vorfall**

Melden Sie alle im Zusammenhang mit dem Produkt aufgetretenen schwerwiegenden Vorfälle dem Hersteller und der zuständigen Behörde des Mitgliedstaats, in dem der Anwender und/oder der Patient niedergelassen ist.

### <span id="page-5-0"></span>**1.3 Benutzergruppen**

### **Anwender**

<span id="page-5-1"></span>Im Folgenden wird unter "Anwender" medizinisches Personal verstanden, z. B. Chirurg oder Medizinisch-technischer Assistent (MTA).

#### **Service / Servicepersonal**

"Service" oder "Servicepersonal" bezeichnet autorisiertes Personal mit Kenntnissen des elektrischen und signaltechnischen Anschlusses, lokalen Standards für medizinische Bildqualitätsanforderungen und Sicherheit von medizinischen Produkten, z. B. Krankenhaustechniker, Hersteller medizinischer Geräte.

### <span id="page-5-3"></span>**Reinigungspersonal**

<span id="page-5-2"></span>"Reinigungspersonal" ist das Personal, das für die Reinigung der medizinischen Geräte verantwortlich ist.

## <span id="page-6-0"></span>**2 Sicherheitshinweise**

### **2.1 Allgemeine Sicherheitshinweise**

<span id="page-6-1"></span>Der einwandfreie und sichere Betrieb der EIZO-Geräte setzt sachgemäßen Transport, fachgerechte Lagerung, Aufstellung und Anschluss sowie sorgfältige Bedienung und Instandhaltung voraus.

Die Geräte dürfen nur für die Einsatzfälle, für die sie bestimmt sind, eingesetzt werden.

Im Interesse der Sicherheit sind folgende Vorsichtsmaßnahmen zu beachten:

### <span id="page-6-2"></span>**GEFAHR**

**Beachten und befolgen Sie sämtliche auf dem Gerät und in der Gebrauchsanweisung aufgeführten Warnhinweise**

Bei Nichtbeachtung der Warnhinweise besteht Lebensgefahr. Es können schwere Körperverletzungen oder Sachschäden auftreten.

#### **Sicherheitsanforderungen der EN 60601-1 (IEC 60601-1) berücksichtigen**

Um Schaden von den Patienten und Benutzern abzuwenden, beachten Sie bei der Zusammenstellung des elektrischen Systems die Sicherheitsanforderungen der EN 60601‑1 (IEC 60601‑1) für "Festlegungen für die Sicherheit medizinischer elektrischer Systeme".

#### **Schutzleiterverbindung**

Wenn das Gerät an das Versorgungsnetz angeschlossen wird, muss das Gerät mit einem Schutzleiter verbunden werden. Nur so ist gewährleistet, dass der Berührungsableitstrom im ersten Fehlerfall 500 µA nicht überschreitet.

Wird der Schutzleiter des Geräts unterbrochen, wird das als erster Fehlerfall nach EN 60601-1 betrachtet.

Sorgen Sie mit folgenden Maßnahmen dafür, dass die Ableitströme unterhalb der geforderten Grenzwerte bleiben:

- Trennvorrichtungen für Signaleingangsteil oder Signalausgangsteil
- Nutzung eines Sicherheitstransformators
- Nutzung des zusätzlichen Schutzleiteranschlusses

Monitoraufhängung: Der Arm der Aufhängung des Monitors muss einen eigenen Schutzleiter haben. Dieser Schutzleiter gewährleistet zusammen mit dem Schutzleiter des Monitors, dass der Gehäuseableitstrom selbst im ersten Fehlerfall immer kleiner als 500 µA ist.

#### **Kein unberechtigtes Öffnen des Geräts / Keine unberechtigten Service- oder Wartungsarbeiten**

Das Gerät darf nur von qualifiziertem Personal geöffnet werden. Desgleichen dürfen Service- oder Wartungsarbeiten nur von qualifiziertem Personal durchgeführt werden. Es besteht die Gefahr eines Stromschlags.

Für Schäden an Leib und Leben sowie Sachschäden, die durch Arbeiten von nicht qualifiziertem Personal entstehen, wird keine Haftung übernommen.

#### **Bauteile im Gerät nicht berühren**

Wenn das Gerät an das Versorgungsnetz angeschlossen ist, stehen die Bauteile im Gerät unter hohen Spannungen. Das Berühren der Bauteile ist lebensgefährlich.

#### **Kein Kontakt zwischen Gerät und Patienten**

Das Gerät ist nicht für den direkten Patientenkontakt geeignet. Gerät und Patient dürfen unter keinen Umständen gleichzeitig berührt werden. Sonst können Leib und Leben des Patienten gefährdet werden.

#### *2.1 Allgemeine Sicherheitshinweise*

### **GEFAHR**

#### **Beachten und befolgen Sie sämtliche auf dem Gerät und in der Gebrauchsanweisung aufgeführten Warnhinweise**

Bei Nichtbeachtung der Warnhinweise besteht Lebensgefahr. Es können schwere Körperverletzungen oder Sachschäden auftreten.

#### **Nur einwandfreie Netzkabel verwenden**

Wenn ein beschädigtes oder ungeeignetes Netzkabel verwendet wird, kann dies zu Brand oder Stromschlag führen. Verwenden Sie nur vom Hersteller zugelassene Netzkabel mit Schutzkontakt.

#### **Netzkabel richtig abziehen**

Fassen Sie beim Abziehen das Netzkabel nur am Stecker an. Stellen Sie sicher, dass Ihre Hände dabei trocken sind. Die Gefahr eines Stromschlags besteht.

#### **Keine Gegenstände in das Gehäuse einführen**

Wenn Gegenstände in das Gehäuse eingeführt werden, kann dies zu Stromschlag oder Geräteschaden führen.

#### **Keine Gegenstände auf dem Gerät ablegen**

Wenn Gegenstände auf dem Gerät abgelegt werden, kann dies zu Überhitzung und Brand führen.

#### **Eindringen von Flüssigkeit vermeiden**

Wenn Flüssigkeit in das Gerät eindringt, kann dies zu Stromschlag oder zum Ausfall des Geräts führen.

### **VORSICHT**

#### **Bei nicht fachgerechtem Anschluss des Geräts können erhebliche Sachschäden auftreten**

Beachten Sie deshalb die folgenden Warnhinweise.

#### **Anschluss fachgerecht durchführen**

Stellen Sie sicher, dass alle Maßnahmen ergriffen werden, um Verletzungen oder Fehldiagnosen zu verhindern.

- Verwenden Sie beim Anschließen nur vom Hersteller angegebene Videoleitungen.
- Verwenden Sie ausschließlich Netzkabel mit Schutzkontakt.
- Verwenden Sie ausschließlich Steckdosen mit Schutzkontakt.
- Schließen Sie nicht zu viele Geräte an eine Steckdose oder an ein Verlängerungskabel an.
- Beachten Sie die Hinweise des jeweiligen Herstellers.
- Wenn die Anwendung oder lokale Bestimmungen es erfordern, muss für die Qualitätskontrolle und Dokumentation eine QA-Software verwendet werden.

#### **Anschluss in USA und Kanada**

Vergossene Netzstecker müssen die Anforderungen für "hospital grade attachments" CSA Std. C22.2 No. 21 und UL 498 erfüllen.

#### **Anschluss in China**

Verwenden Sie nur die für China zugelassenen Netzkabel. Diese Netzkabel sind an dem Zeichen "CCC" bzw. "CQC" erkennbar.

#### **Landesspezifische Vorschriften beachten**

Beachten Sie alle Vorschriften des Landes, in dem das Gerät benutzt wird.

### **ACHTUNG**

#### **Bei nicht fachgerechtem Anschluss des Geräts können erhebliche Sachschäden auftreten**

Beachten Sie deshalb die folgenden Warnhinweise.

- Aufstellung auf einem Tisch: Stellen Sie das Gerät auf eine harte ebene Fläche. Der montierte Fuß und die Aufstellfläche müssen für das Gewicht des Geräts ausgelegt sein.
- Für den Einbau in einer Wand- oder Deckenhalterung: Die Halterung muss für das Gewicht des Geräts ausgelegt sein.
- Für den Einbau in einem Einbaurahmen: Einbaureihenfolge beachten und Belüftung des Geräts sicherstellen.

#### **Für ausreichende Luftzirkulation sorgen**

Beim Aufstellen des Geräts müssen Sie für eine ausreichende Luftzirkulation im Betrieb sorgen. Der zulässige Umgebungstemperaturbereich darf nicht unter- bzw. überschritten werden. Sonst kann das Gerät durch Überhitzung zerstört werden.

#### **Hitzequellen vermeiden**

Installieren Sie das Gerät nicht in der Nähe von Hitzequellen, z. B. Heizungen, Heizgeräten oder anderen Geräten, die Hitze erzeugen und abgeben können.

#### **Gerät keinen Erschütterungen aussetzen**

Das Gerät enthält empfindliche elektronische Bauteile, die durch Erschütterungen beschädigt werden können.

#### **Einschalten von kaltem Gerät erst nach Anpassung an Raumtemperatur**

Wenn das Gerät in einen Raum mit höherer oder steigender Raumtemperatur gebracht wird, bildet sich Kondenswasser in und auf dem Gerät. Warten Sie mit dem Einschalten des Geräts, bis Kondenswasser verdunstet ist. Sonst kann das Gerät beschädigt werden.

#### *2.1 Allgemeine Sicherheitshinweise*

#### **ACHTUNG**

#### **Bei nicht fachgerechtem Anschluss des Geräts können erhebliche Sachschäden auftreten**

Beachten Sie deshalb die folgenden Warnhinweise.

#### **Transport nur mit Originalverpackung**

Verwenden Sie beim Transport die Originalverpackung und beachten Sie die Transportlage. Sichern Sie bei Monitoren besonders das LCD-Modul gegen Stöße.

#### **Gerätepflege / Reinigungsmittel**

- Auftretende Wassertropfen sofort entfernen; längerer Kontakt mit Wasser verfärbt die Oberfläche.
- Die Reinigung der Oberflächen ist nur mit den in der Gebrauchsanweisung beschriebenen Reinigungsmitteln erlaubt.
- Monitor: Die Bildschirmfläche ist sehr empfindlich gegenüber mechanischen Beschädigungen. Vermeiden Sie unbedingt Kratzer, Stöße etc.

#### **Verhalten bei Defekten am Gerät**

Das Gerät muss unter den folgenden Umständen vom Versorgungsnetz getrennt und durch qualifiziertes Personal überprüft werden:

- Beschädigungen des Steckers oder Stromkabels.
- Nach einem Eindringen von Flüssigkeit ins Gerät.
- Falls das Gerät Feuchtigkeit ausgesetzt worden ist.
- Falls das Gerät nicht funktioniert oder die Störung nicht mithilfe der Gebrauchsanweisung behoben werden kann.
- Falls das Gerät heruntergefallen und/oder das Gehäuse beschädigt ist.
- Falls das Gerät verbrannt riecht und merkwürdige Geräusche produziert.

#### **Alterung von Monitoren beachten**

Beachten Sie, dass Monitore aufgrund von Alterung ausfallen und sich die Bildeigenschaften, z. B. Helligkeit, Kontrast, Farbwert ändern können.

#### **Monitor-Bildschirm nicht berühren**

Das Berühren des Bildschirms kann wegen mechanischen Drucks oder elektrostatischer Entladung zu kurzzeitigen Bildstörungen führen.

### **2.2 Produktspezifische Sicherheitshinweise**

### <span id="page-10-0"></span>**VORSICHT**

### **Einstellen der Monitorhöhe**

Wenn der Monitor an einen Standfuß montiert, kann es beim Einstellen der Monitorhöhe zu Verletzungen kommen.

- Verändern Sie vorsichtig die Monitorhöhe.
- Stellen Sie beim Verändern der Monitorhöhe sicher, dass Sie weder Ihre Hand noch irgendwelche Objekte einklemmen.

### **VORSICHT**

### **Kippen des Monitors**

Ein Kippen des Monitors kann zu Verletzungen oder zur Beschädigung des Geräts führen.

- $\checkmark$  Die Eintauchtiefe der Befestigungsschrauben in den Monitor muss max. 10 mm betragen.
- Stellen Sie sicher, dass die Standfestigkeit des Monitors nach der Montage des Standfußes gewährleistet ist.

### **ACHTUNG**

### **Nachträgliche Montage eines Standfußes**

Wenn nachträglich ein Standfuß an den Monitor montiert wird, muss der Standfuß die Anforderungen der Norm EN 60601 erfüllen, damit das System aus Monitor und Standfuß die Anforderungen erfüllt.

### **Hinweis**

### **Keine Nullfehlerrate**

LCD-Monitore weisen keine Nullfehlerrate auf. Deshalb können sich die Bildparameter mit der Zeit ändern, z. B. reduzierte Leuchtdichte oder Verfärben/Verblassen der Farben.

### **Hinweis**

### **Bildqualität**

Um gleichbleibende Bildqualität zu erhalten, empfiehlt EIZO, den Monitor regelmäßig zu reinigen und die Bildeigenschaften nach den landesüblichen Vorschriften zu überprüfen.

## <span id="page-11-0"></span>**3 Beschreibung**

### **3.1 Lieferumfang**

<span id="page-11-1"></span>Zum Lieferumfang gehören das Gerät sowie verschiedene Komponenten. Prüfen Sie den Lieferumfang nach dem Auspacken auf Richtigkeit und Vollständigkeit.

### **Hinweis**

Bewahren Sie das Verpackungsmaterial für spätere Transporte des Geräts auf.

### **Gerät**

Der CuratOR LX1910 ist ein 1MP 19" LCD-Monitor zur Befestigung an einer Decken- oder Wandhalterung oder zur Montage an einen Standfuß. Die Variante CuratOR LX1910-S hat einen Standfuß. Ansonsten sind die Varianten baugleich.

<span id="page-11-2"></span>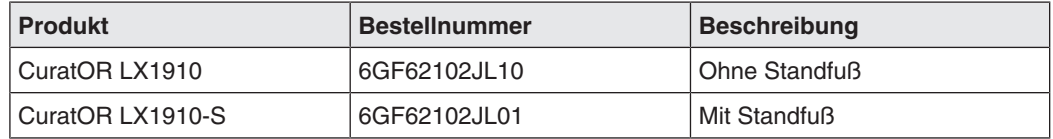

### **Komponenten**

Folgende Komponenten sind im Lieferumfang enthalten:

- 1x Adapter D-Sub auf DVI
- 1x Adapter BNC auf D-Sub
- 1x VESA Schraubensatz (nur 6GF62102JL10)
- 1x Allgemeine Sicherheitshinweise (22-sprachig)
- 1x Manual CD LX1910

### **3.2 Leistungsmerkmale**

<span id="page-12-1"></span><span id="page-12-0"></span>Folgende Leistungsmerkmale kennzeichnen den CuratOR LX1910 und ermöglichen einen breiten Anwendungsbereich:

### **Einwandfreie Bildwiedergabe durch LCD-Technologie**

Verzerrungen der Bildgeometrie und Farbflecken werden durch den Einsatz der LCD-Technologie unterbunden.

Der Monitor liefert selbst bei niedrigen Bildwechselfrequenzen (60 Hz) noch flimmerfreie Bilder. Somit wird der Monitor höchsten ergonomischen Ansprüchen gerecht.

### **Bildschirmauflösung**

Der LX1910 ist mit einem aktiven 19"-TFT-Display ausgerüstet, das über einen sehr großen Blickwinkel verfügt. Der Monitor bietet maximalen Graustufenkontrast über einen sehr weiten Blickwinkel.

Die optimale Bildschirmauflösung beträgt 1280 x 1024 Pixel. Videosignale mit anderen verwendeten Auflösungen, wie sie für die Medizintechnik üblich sind, werden automatisch an die Bildschirmgröße angepasst. Alternativ können sie auch in Originalgröße (1:1) angezeigt werden.

### **Digitale und analoge Videosignale**

Über den DVI-I Eingang können digitale oder analoge Videoquellen angeschlossen werden.

Über den DisplayPort Eingang können digitale Videoquellen angeschlossen werden.

Eine eventuell benötigte Anpassung des Monitors wird im On Screen Display (OSD) durchgeführt.

## <span id="page-13-0"></span>**4 Aufstellen und Montieren**

### **VORSICHT**

### **Änderungen am Gerät**

Nehmen Sie am Gerät keine mechanischen oder elektrischen Änderungen vor. Andernfalls erlischt die Garantie des Geräts.

Der Hersteller übernimmt keinerlei Haftung bei Änderungen am Gerät.

### **4.1 Aufstellungsort**

<span id="page-13-1"></span>Folgende Bedingungen müssen Sie am Aufstellungsort beachten.

### **ACHTUNG**

### **Netzschalter und Anschlüsse jederzeit zugänglich**

Stellen Sie beim Montieren und Anschließen des Monitors sicher, dass der Netzschalter und die Anschlüsse jederzeit zugänglich sind.

### **ACHTUNG**

### **Kondenswasser**

Wenn das Gerät aus kalter Umgebung ins Warme gebracht wird, kann Wasser im Gerät kondensieren. Deshalb kann beim Einschalten ein Kurzschluss entstehen und das Gerät beschädigt werden.

• Warten Sie mit dem Einschalten so lange, bis das Kondenswasser auch innerhalb des Geräts verdunstet ist. Das kann bis zu mehreren Stunden dauern.

### <span id="page-13-2"></span>**Ausreichende Belüftung**

Für die Luftzirkulation sind in der Rückwand Lüftungslöcher angebracht.

Wenn die Lüftungslöcher abgedeckt oder verschlossen werden, wird die im Monitor entstehende Wärme nicht ausreichend abgeführt.

- Decken Sie die Lüftungslöcher nicht ab.
- Verschließen Sie die Lüftungslöcher nicht.
- Der Abstand des Monitors muss oben, hinten und seitlich mindestens 10 cm zur Wand und mindestens 15 cm zu anderen wärmeabstrahlenden Geräten betragen.

### <span id="page-13-3"></span>**Staubige Umgebungen vermeiden**

Der Monitor ist für den Einsatz im sauberen Umfeld der medizinischen Diagnostik bestimmt. Durch die Lüftungslöcher auf der Rückseite kann in staubbelasteten Umgebungen Staub in den Monitor eindringen. Im ungünstigsten Fall drohen Ablagerungen, die sich im Weißbild als dunkle Flecken zeigen und die Leuchtdichte verschlechtern.

- Schützen Sie den Monitor vor Staub, z. B. bei Baumaßnahmen am Aufstellungsort.
- Verwenden Sie beim Transport die Originalverpackung oder Serviceverpackung.

### <span id="page-14-1"></span>**Zulässige Umgebungstemperatur einhalten**

Die Umgebungstemperatur sollte im Bereich von +5 °C bis +40 °C liegen. Wenn die Umgebungstemperatur diesen Bereich überschreitet, kann es zur Übertemperatur im Monitor kommen. Dann blinkt die Betriebs-LED zunächst orange. Wenn die Temperatur weiter steigt, blinkt sie rot und die Helligkeit wird herabgesetzt, um ein Überhitzen zu verhindern.

### **Spiegelungen auf der Bildfläche vermeiden**

Der Monitor verfügt über eine entspiegelte Oberfläche, die nur bei sauberer, fettfreier Schirmoberfläche wirksam ist.

- Beachten Sie die Angaben zum Reinigen.
- Positionieren Sie den Monitor so, dass Reflexionen auf der Bildfläche vermieden werden.

Die Reflexionen können von Leuchten, Fenstern, Einrichtungsgegenständen mit glänzenden Oberflächen oder von hellen Wänden herrühren.

• Um Spiegelungen auf dem Monitor zu vermeiden, sind nur blendfreie Spiegelleuchten als Deckenbeleuchtung zu verwenden.

### **Stöße und Schläge vermeiden**

Der Monitor ist empfindlich gegen mechanische Einflüsse. Stöße oder Schläge auf die Paneloberfläche können zum Geräteausfall führen.

• Achten Sie darauf, dass solche mechanischen Einflüsse vermieden werden.

### **Bewegliche Montage**

Wenn der Monitor beweglich montiert wird, müssen Sie darauf achten, dass keine Personen oder Einrichtungsgegenstände im Bewegungsbereich des Monitors gefährdet werden.

### <span id="page-14-0"></span>**4.2 Monitor montieren**

### **Befestigung an einer Ampel oder an einem Monitorfuß**

Mehrere Monitore dürfen horizontal und vertikal bündig montiert oder aufgestellt werden. Der Monitor verfügt dazu über einen VESA 100x100-Adapter.

Beim Montieren müssen Sie Folgendes beachten:

- Das maximale Drehmoment für die Befestigung an der Halterung beträgt 1,2 ± 0,2 Nm.
- Die Schrauben, die zur Befestigung an der Halterung verwendet werden, müssen folgende Anforderungen erfüllen:

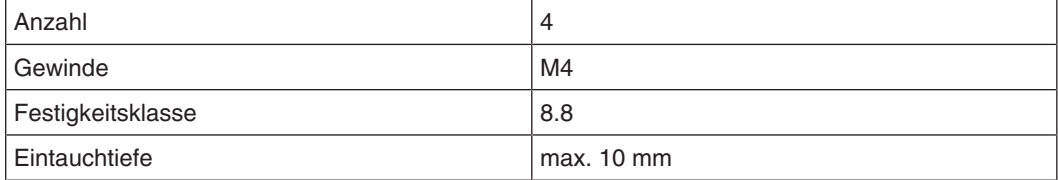

- Halterungen müssen vom Hersteller für das daran zu befestigende Gewicht geprüft und zugelassen sein.
- Ein montierter Fuß muss so standfest sein, dass auch eine Neigung bis 10° nicht zum Kippen des Monitors führt.

## <span id="page-15-0"></span>**5 Anschließen**

### **5.1 Sicherheitshinweise zum Anschließen**

<span id="page-15-1"></span>Alle Sicherheitshinweise und Warnvermerke für das Gerät müssen beachtet werden, um einen gefahrlosen Betrieb sicherzustellen.

### **VORSICHT**

### **Änderungen am Gerät**

Nehmen Sie am Gerät keine mechanischen oder elektrischen Änderungen vor. Andernfalls erlischt die Garantie des Geräts.

Der Hersteller übernimmt keinerlei Haftung bei Änderungen am Gerät.

### **VORSICHT**

### **Schirmungsmaßnahmen**

Beachten Sie alle Schirmungsmaßnahmen gemäß den lokalen EMV-Richtlinien. Werden diese Richtlinien nicht beachtet, kann es zu Fehlfunktionen des Geräts kommen.

### <span id="page-15-3"></span>**VORSICHT**

### <span id="page-15-2"></span>**Erdung**

Der zulässige Ableitstrom wird im ersten Fehlerfall in Übereinstimmung mit EN60601-1 nicht überschritten. Um die größtmögliche elektrische Sicherheit zu erreichen, ist das Gerät mit einer zusätzlichen Schutzleitung zu erden.

### **A**VORSICHT

### **Überhöhte Ströme, Kurzschlüsse und Erdschlüsse**

Entsprechend den nationalen Normen und Regulierungen muss eine Schutzeinrichtung gegen überhöhte Ströme, Kurzschlüsse und Erdschlüsse als Teil der Gebäudeinstallation vorhanden sein.

### **ACHTUNG**

### **Änderungen der Geräteeinstellungen**

Geräteeinstellungen dürfen nur vom Servicepersonal angepasst werden.

### **ACHTUNG**

### **Trennen von Netzversorgung**

Bringen Sie den Netzschalter immer in die "Aus"-Stellung, bevor Sie das Gerät vom Netz trennen. Ansonsten kann das Gerät beschädigt werden.

### **ACHTUNG**

### **Kabelinstallation**

Beachten Sie folgende Hinweise:

- Verwenden Sie für alle Signalverbindungen nur geschirmte Kabel.
- Anschlusskabel dürfen nicht geknickt werden.
- Der minimale Biegeradius eines Anschlusskabels beträgt in der Regel das Fünffache des Kabeldurchmessers.
- Verlegen Sie Signal- und Netzkabel nicht nebeneinander. Ansonsten kann es bei stark störbelasteten Versorgungsnetzen zu reversiblen Pixelfehlern kommen.
- Die Netzversorgung des Geräts darf nicht aus Stromkreisen erfolgen, in denen Motoren oder Ventile arbeiten (Störspitzen!).
- Von außen angebrachte Kabel stellen eine Stolpergefahr dar. Achten Sie auf sichere Verlegung aller Zuleitungen.
- Wenn am Gerät Vorrichtungen zur Zugentlastung der Kabel angebracht sind, verwenden Sie diese, um die angeschlossenen Kabel gegen unbeabsichtigtes Lösen zu sichern.

### <span id="page-16-0"></span>**5.2 Geräteanschlüsse**

### **5.2.1 Position der Anschlüsse**

<span id="page-16-1"></span>Die Anschlüsse und der Netzschalter befinden sich auf der Rückseite des Monitors.

#### **ACHTUNG**

### **Trennen vom Netz**

Das Gerät wird durch Ausschalten am Netzschalter vom Netz getrennt.

• Stellen Sie sicher, dass der Hauptschalter leicht zugänglich ist.

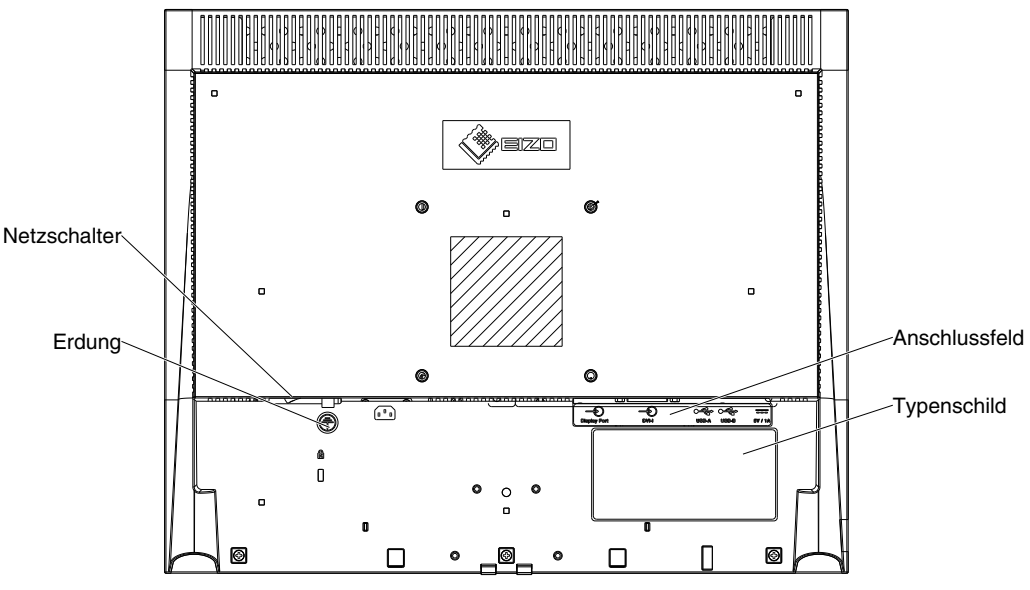

Abb.: Rückansicht CuratOR LX1910

### **5.2.2 Anschlussfeld**

<span id="page-17-0"></span>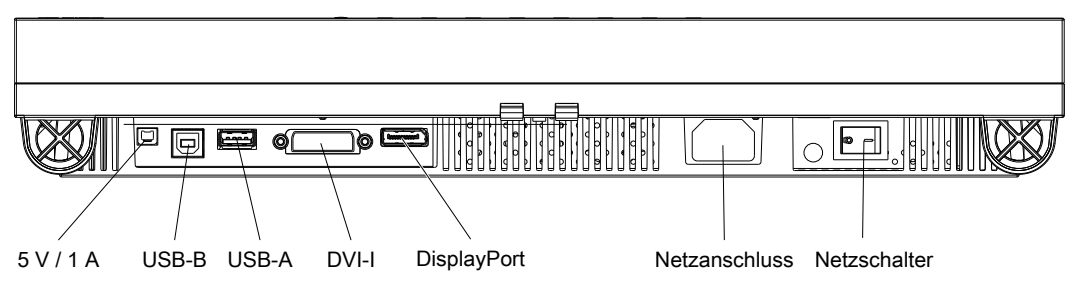

### <span id="page-17-2"></span>**5-V-Ausgang**

Der Monitor verfügt über einen 5-V-Ausgang, der zur Versorgung externer Geräte dient.

### **USB Anschlüsse**

Über die USB-A Anschlüsse kann mit externen Geräten kommuniziert werden.

Der USB-B Anschluss ermöglicht die Kommunikation zwischen dem Monitor und einem angeschlossenen PC oder kann zu Servicezwecken verwendet werden.

### **DVI-I Anschluss**

Der Monitor hat einen DVI-I Anschluss, der digitale und analoge Eingangssignale verarbeiten kann.

### **DisplayPort (DP) Anschluss**

Der Monitor hat einen DisplayPort Anschluss, der digitale Eingangssignale verarbeiten kann.

### **Netzanschluss**

Die Stromversorgung des Geräts erfolgt über einen Kaltgerätestecker.

### **Netzschalter**

Der Netzschalter dient zum Ein- und Ausschalten des Geräts.

### **5.3 Signalkabel anschließen**

### <span id="page-17-1"></span>**VORSICHT**

### **Stecker**

Stecker dürfen nur vom Service im ausgeschalteten Zustand des Geräts gesteckt oder gezogen werden.

### **Voraussetzung**

Der Monitor muss in der Decken- oder Wandhalterung oder an einem Standfuß montiert sein.

### **Vorgehen**

- 1. Schließen Sie Signalkabel am DVI-I oder DisplayPort Anschluss des Monitors an. **Hinweis:** Alle Signaleingänge können gleichzeitig angeschlossen sein.
- 2. Schrauben Sie das DVI-I Signalkabel fest.
- 3. Schließen Sie bei Bedarf USB-Kabel an die Upstream- oder Downstream-USB-Anschlüsse des Monitors an.

### <span id="page-18-0"></span>**5.4 Netzkabel anschließen**

### <span id="page-18-1"></span>**GEFAHR**

### **Anschließen an Netzversorgung**

- Das Gerät ist für eine Netzversorgung mit Schutzleiter ausgelegt.
- Um das Risiko eines elektrischen Schlags zu vermeiden, darf das Gerät nur an eine Netzversorgung mit Schutzleiter angeschlossen werden.
- Wenden Sie sich an den zuständigen Gebäudetechniker oder einen qualifizierten Elektriker, wenn Sie nicht sicher sind, ob die Netzversorgung einen Schutzleiter hat.

### $^{\prime}$ NORSICHT

- Verwenden Sie nur Netzkabel oder Geräteanschlussleitungen mit Schutzleiter und Kaltgerätestecker nach DIN 49 547, IEC 320 (Länge max. 3 m). Außerdem muss das Kabel den Sicherheitsbestimmungen des jeweiligen Landes entsprechen.
- Lassen Sie Gerätesicherungen nur in den Reparaturzentren oder vom Servicepersonal austauschen.
- **Hinweis für Nordamerika:** Vergossene Netzstecker müssen den Anforderungen für Krankenhäuser bezüglich CSA Std. C22.2 No. 21 und UL 498 genügen.

### **VORSICHT**

### **Stecker**

Stecker dürfen nur vom Service im ausgeschalteten Zustand des Geräts gesteckt oder gezogen werden.

### **Voraussetzung**

Der Monitor muss in der Decken- oder Wandhalterung oder an einem Standfuß montiert sein.

### **Vorgehen**

- 1. Verbinden Sie den Kaltgerätestecker mit dem Netzanschluss des Monitors.
- 2. Das Netzkabel kann mit Hilfe einer Zugentlastung befestigt werden.

## <span id="page-19-0"></span>**6 Inbetriebnehmen**

In den folgenden Kapiteln wird beschrieben, welche Einstellungen für den Betrieb des Systems aus Monitor und Bildquelle vorzunehmen sind.

Die Bildquelle kann zum Beispiel ein PC mit Grafikkarte oder ein bildgebendes Diagnostikgerät sein.

### **6.1 Monitor einschalten**

<span id="page-19-1"></span>Um den Monitor einzuschalten, gehen Sie wie folgt vor:

- Schalten Sie den Monitor am Netzschalter ein.
	- **Hinweis:** Den Netzschalter finden Sie auf der Rückseite des Monitors neben dem Anschlussfeld.
- <span id="page-19-5"></span>• Warten Sie bis die Betriebs-LED in der Frontblende des Monitors grün leuchtet.

### **6.2 Bildschirmschoner verwenden**

<span id="page-19-2"></span>Bei LCD-Monitoren kann es zum sogenannten "Image Sticking" kommen. Dabei handelt es sich um ein schwaches Nachleuchten eines vorherigen Bildinhalts nach einem Wechsel auf einen neuen Bildinhalt. Dies tritt besonders dann auf, wenn derselbe Bildinhalt über eine längere Zeit angezeigt wurde.

Dieses Image Sticking können Sie verhindern, indem Sie einen Bildschirmschoner mit sich regelmäßig ändernden Bildinhalten verwenden.

### **6.3 LUT wählen**

<span id="page-19-3"></span>Im Monitor sind fünf LUTs (Look Up Tables) vordefiniert. Die gewünschte LUT kann mit der Funktion "LUT im OSD-Menü "Bild" oder per Schnellzugriff bei geschlossenem OSD-Menü über die linke OSD-Taste eingestellt werden.

### **6.4 Monitor an analoge Bildquelle anpassen**

### <span id="page-19-4"></span>**Hinweis**

- Um eine optimale Bildqualität zu erzielen, sollte der Monitor mit einer Grafikauflösung von 1280 x 1024 Pixel betrieben werden. Hierzu ist eine entsprechende Einstellung für die Grafikkarte der Bildquelle notwendig.
- Um den Monitor optimal einzustellen, muss er mindestens 30 Minuten warmlaufen.

Dieser Abschnitt beschreibt, wie Sie den Monitor an den Betrieb mit einer analogen Bildquelle anpassen. Die Vorgehensweise gliedert sich in folgende Schritte:

- Position, Phase und Frequenz abgleichen.
- Helligkeit und Kontrast anpassen.

### **6.4.1 Position, Frequenz und Phase abgleichen**

<span id="page-20-0"></span>Analoge Bildquellen liefern Signale, die vom LCD-Monitor über einen Video-Digitizer in digitale Signale umgewandelt werden müssen. Je nach Bildquelle, Länge des Monitorkabels und Video-Modus (z. B. VGA, SVGA, XGA) treten bei der Umsetzung bestimmte Abweichungen auf, die vom Monitor nicht automatisch korrigiert werden können.

### <span id="page-20-1"></span>**Abgleich von Position, Frequenz und Phase**

### **Hinweis**

Die Autofunktion zum Abgleich von Helligkeit und Kontrast ist nur für analoge Signale verfügbar. Für digitale Bildsignale ist die Bildqualität bereits optimiert und eine Anpassung ist nicht erforderlich.

Wenn die Bildgeometrie nicht korrekt dargestellt wird, gehen Sie wie folgt vor:

- 1. Verwenden Sie das SMPTE Testbild zur Anzeige.
- 2. Wählen Sie im Menü "Geometrie" die Funktion "Analoge Einstellungen".
- 3. Wählen Sie im Menü "Geometrie > Analoge Einstellungen" die Funktion "Auto Position/ Frequenz/Phase".
- 4. Starten Sie die Autofunktion mit "Ja".
- $\Rightarrow$  Der Monitor erkennt die jeweils angelegte Norm und hat für diese Norm vorparametrierte Einstellwerte. Trotzdem kann je nach Grafikkarte ein Feinabgleich passend zur angelegten Norm erforderlich sein.

### **Feinabgleich des Monitors**

Beim Feinabgleich wird der Monitor manuell auf die jeweilige Videoquelle abgestimmt. Der Feinabgleich umfasst Einstellungen von Position, Frequenz, Phase sowie Bildschärfe.

• Position, Frequenz und Phase stellen Sie im Menü "Geometrie > Analoge Einstellungen" des OSD ein.

**Hinweis:** Durch das Anpassen der Bildposition, stellen Sie sicher, dass das Bild pixelgenau auf der aktiven Fläche des Monitors angezeigt wird. Ist z. B. die horizontale Position um 1 Pixel zu weit nach rechts verschoben, geht ein 1 Pixel breiter rechter Rand des Bildes verloren und auf der linken Seite wird eine 1 Pixel breite schwarze Spalte angezeigt.

• Die Bildschärfe stellen Sie im Menü "Geometrie" ein.

*Inbetriebnehmen 6.4 Monitor an analoge Bildquelle anpassen*

### **6.4.2 Helligkeit und Kontrast anpassen**

<span id="page-21-0"></span>Helligkeit und Kontrast müssen an die jeweilige Grafikkarte wegen unterschiedlicher Ausgangspegel in der Anlage vor Ort angepasst werden.

#### <span id="page-21-1"></span>**Hinweis**

Eine exakte Einstellung von Helligkeit und Kontrast ist nur mit einem Photometer möglich.

Wenn keine spezifische Vorgehensweise für die Anlage vorgegeben ist, führen Sie folgende Schritte durch.

### **Abgleich von Helligkeit und Kontrast**

#### **Hinweis**

Die Autofunktion zum Abgleich von Helligkeit und Kontrast ist nur für analoge Signale verfügbar. Für digitale Bildsignale ist die Bildqualität bereits optimiert und eine Anpassung ist nicht erforderlich.

- 1. Verwenden Sie das SMPTE Testbild zur Anzeige.
- 2. Wählen Sie im Menü "Geometrie" die Funktion "Analoge Einstellungen".
- 3. Wählen Sie im Menü "Geometrie > Analoge Einstellungen" die Funktion " Auto Helligkeit/ Kontrast".
- 4. Starten Sie die Autofunktion mit "Ja".
- $\Rightarrow$  Die automatischen Werte für Helligkeit und Kontrast sind eingestellt. Je nach Grafikkarte kann eine Optimierung von Helligkeit und Kontrast erforderlich sein. Führen Sie dazu die folgenden Schritte durch.

### **Optimieren der Werte für Helligkeit und Kontrast**

- 1. Richten Sie das Photometer auf den Schwarzlevel (0 % Feld) des SMPTE Testbildes.
- 2. Wechseln Sie im OSD in das Menü "Geometrie > Analoge Einstellungen".
- 3. Reduzieren Sie mit der Funktion "Helligkeit" den Helligkeitswert bis die gemessene Leuchtdichte nicht mehr fällt.
- 4. Erhöhen Sie den Helligkeitswert ein wenig:
	- $\Rightarrow$  Dies ist der optimale Helligkeitswert.
- 5. Richten Sie das Photometer auf den Weißlevel (100 % Feld) des SMPTE Testbildes.
- 6. Finden Sie mit der Funktion "Kontrast" den maximalen Kontrastwert, bei dem die Leuchtdichte konstant bleibt.
- 7. Erniedrigen Sie den Kontrastwert, bis eine erste Helligkeitsänderung eintritt.
	- $\Rightarrow$  Dies ist der optimale Kontrastwert.
- 8. Verlassen Sie das OSD, um die Werte zu speichern.
- $\Rightarrow$  Sie haben Helligkeit und Kontrast so eingestellt, dass die Anzeige der 5 % und 95 % Quadrate des SMPTE Testbildes optimiert ist.

## <span id="page-22-0"></span>**7 Bedienen**

Nach dem Inbetriebnehmen des Monitors beschränkt sich das Bedienen durch den Anwender auf das Ein- und Ausschalten.

Nach dem Einschalten des Monitors leuchtet die Betriebs-LED permanent grün. Wenn die LED in einer anderen Farbe leuchtet, ist der Monitor nicht im Normalbetrieb.

### **Maßnahmen im Störungsfall**

### **Hinweis**

### **Gerätestörungen im Betrieb**

Wenn das Gerät nicht korrekt arbeitet, überprüfen Sie das System auf grundlegende Anschluss- und Bedienungsfehler, bevor Sie das Servicepersonal beauftragen.

### **7.1 Bedienelemente**

### <span id="page-22-1"></span>**ACHTUNG**

### **OSD-Bedienung nur durch Servicepersonal**

In den folgenden Abschnitten werden die Bedienelemente und das OSD-Menü beschrieben. Die Beschreibung richtet sich ausschließlich an das Servicepersonal.

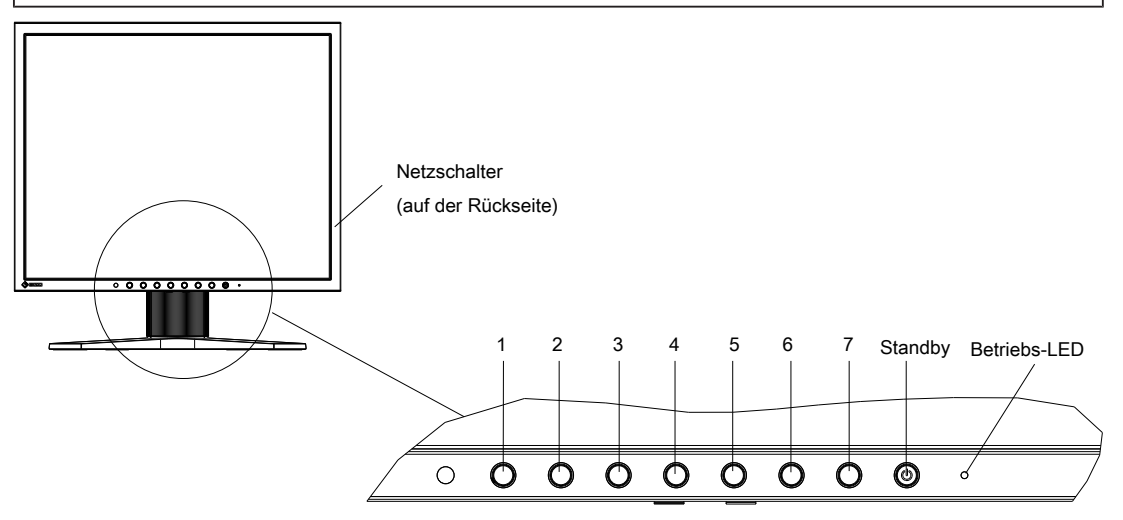

Die OSD-Tasten und die Betriebs-LED befinden sich auf der Vorderseite des Monitors.

Die Betriebs-LED leuchtet, wenn das Gerät mit Strom versorgt wird und der Netzschalter eingeschaltet ist.

*Bedienen*

#### *7.2 OSD-Menü sperren oder entsperren*

### <span id="page-23-1"></span>**OSD-Tasten**

Die OSD-Tasten können gesperrt oder entsperrt werden.

Die entsperrten OSD-Tasten haben folgende Funktionen:

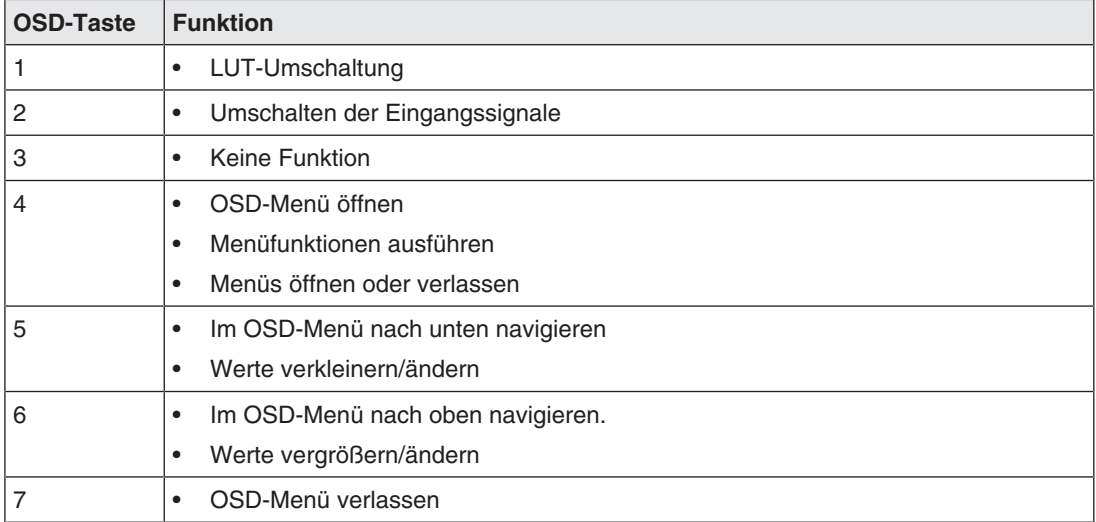

### **7.2 OSD-Menü sperren oder entsperren**

### <span id="page-23-0"></span>**VORSICHT**

### **Sperren oder Entsperren des OSD-Menüs**

- Nur autorisiertes Servicepersonal darf das OSD-Menü sperren oder entsperren.
- Das OSD muss gesperrt werden, wenn eine Fehlbedienung des Anwenders den bestimmungsgemäßen Einsatz des Monitors beeinträchtigen kann.

### **Hinweis**

### **OSD-Menü entsperren (Voraussetzung)**

Das OSD kann nur entsperrt werden, wenn eine der folgenden Voraussetzungen erfüllt ist:

- Am eingestellten Signaleingang liegt ein Signal an. Siehe auch [Menü "Monitoreinstellungen" \[](#page-30-0)[}](#page-30-0) [31\].](#page-30-0)
- Die Quellensuche ist nach dem Einschalten des Monitors aktiv. Wenn der Energiesparmodus im OSD eingestellt wurde, läuft die Quellensuche nur etwa 10 Sekunden, sonst permanent.

### **OSD-Menü entsperren**

• Drücken Sie einmal die Taste 7 und anschließend dreimal die Taste 5. (Taste 1 ist die erste Taste von links)

### **OSD-Menü sperren**

• Stellen Sie im OSD-Menü "Monitoreinstellungen" unter "OSD-Einstellung" die Funktion "OSD-Tastensperre" auf "An". Das OSD-Menü ist dann nach dem Aus- und wieder Einschalten des Monitors gesperrt.

### **7.3 Übersicht des OSD-Menü**

### <span id="page-24-0"></span>**Hinweis**

- Das OSD-Menü steht nur zur Verfügung, wenn eine Videoquelle angeschlossen ist.
- Es ist zulässig, alle Signaleingänge gleichzeitig anzuschließen.

<span id="page-24-1"></span>Sie können das OSD-Menü verwenden, um Einstellungen des Monitors anzupassen oder Informationen zum Monitor abzurufen. In den folgenden Kapiteln werden die Menüs und die jeweils möglichen Einstellungen beschrieben.

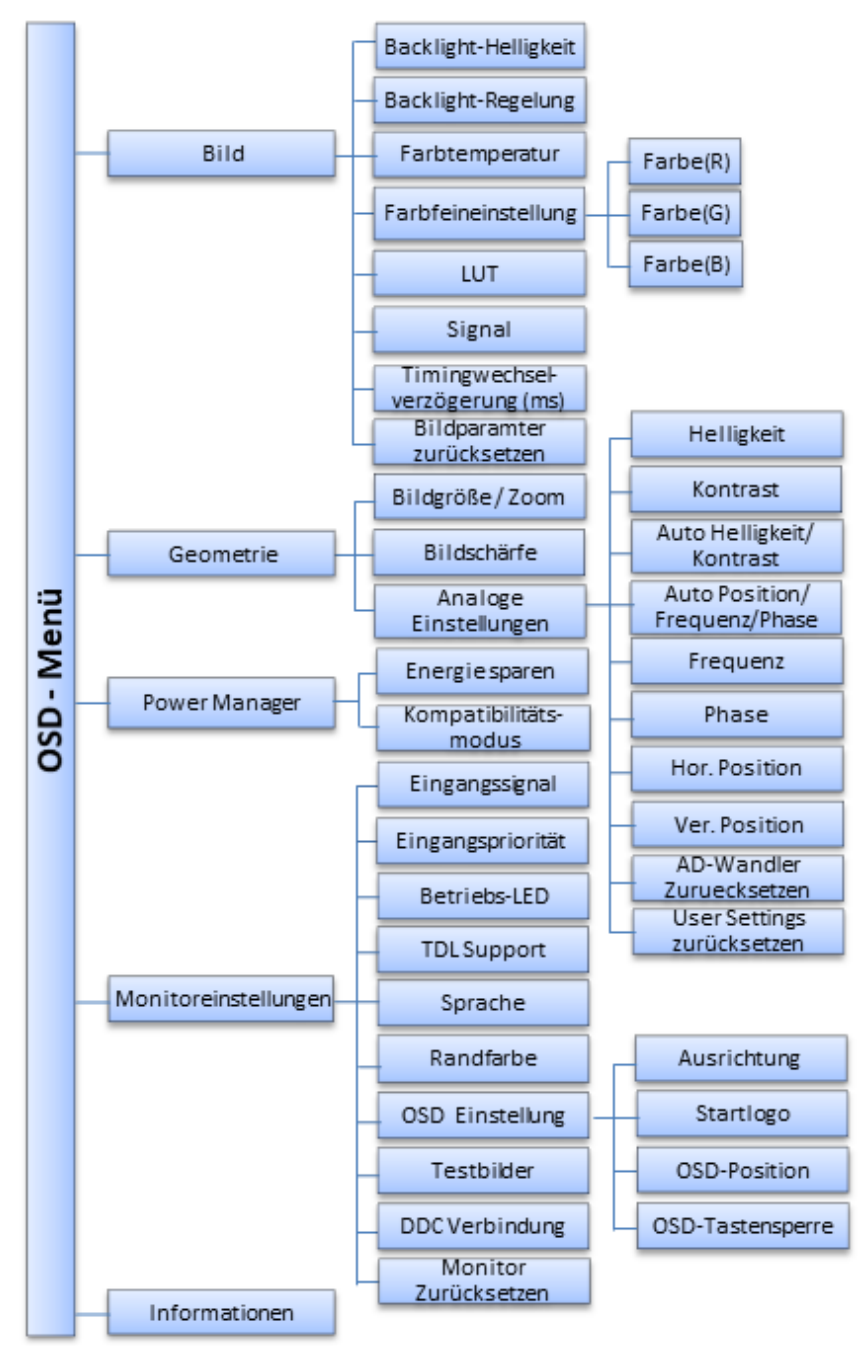

Abb.: Übersicht des OSD-Menüs

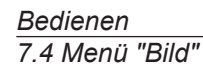

### **7.4 Menü "Bild"**

<span id="page-25-0"></span>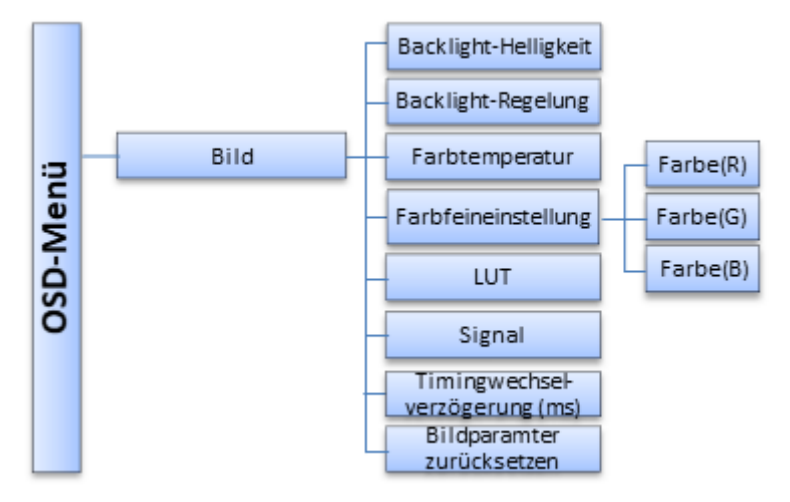

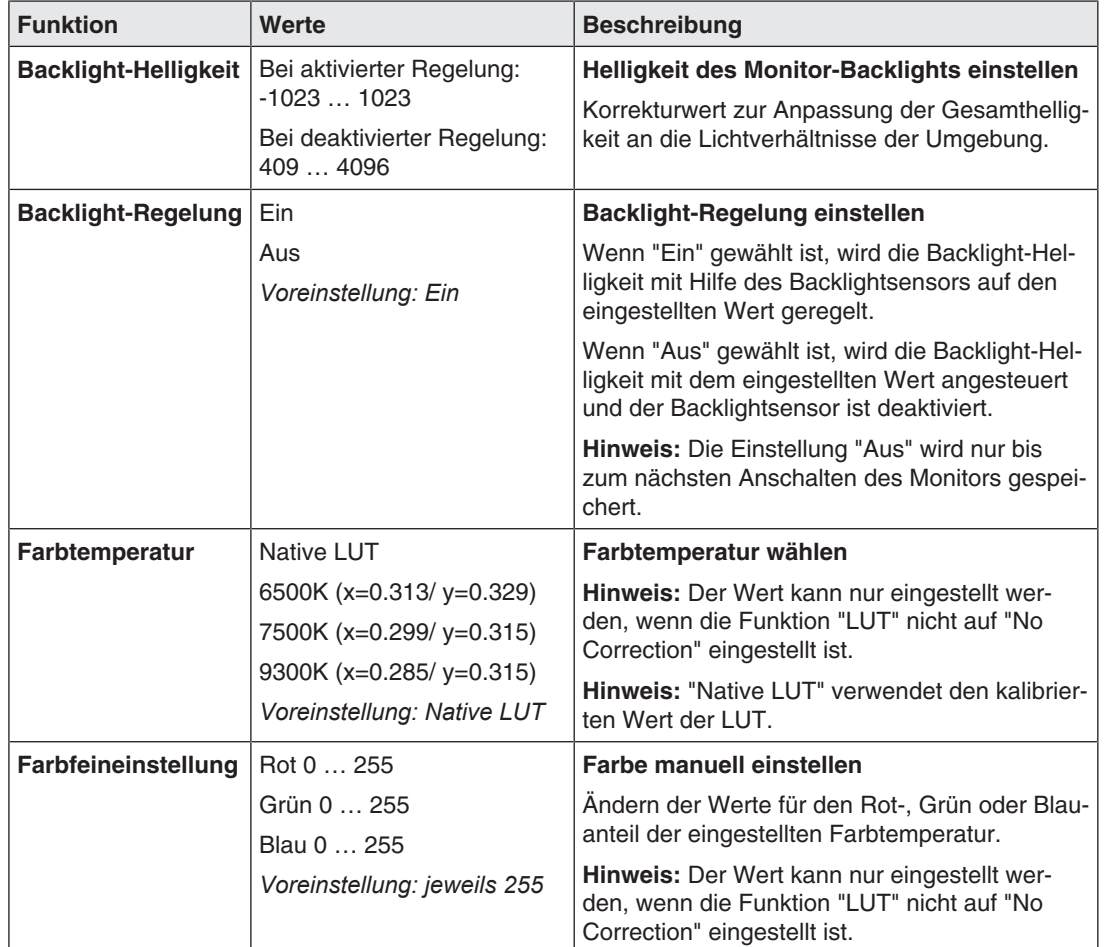

<span id="page-26-0"></span>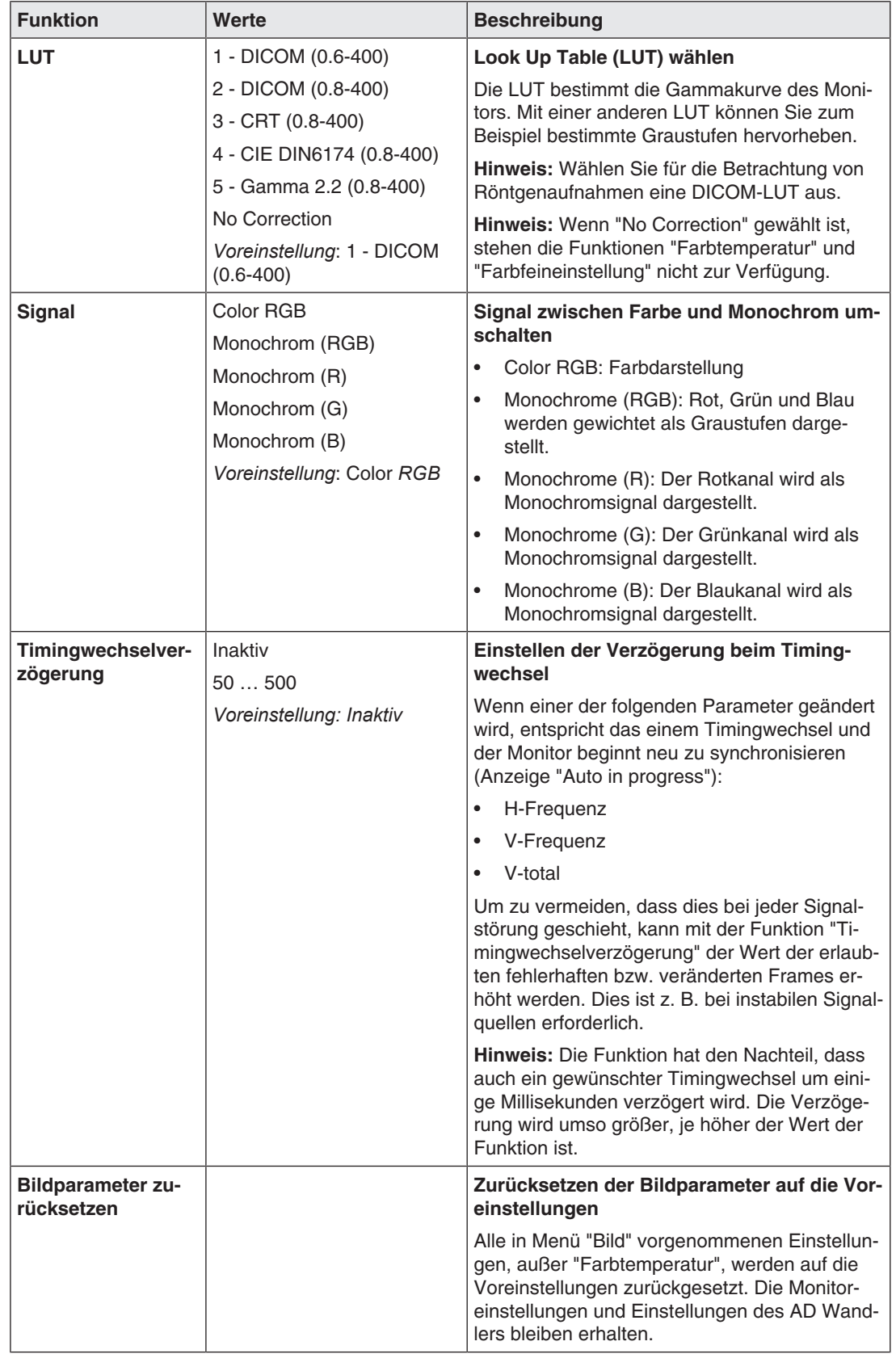

### **7.5 Menü "Geometrie"**

<span id="page-27-0"></span>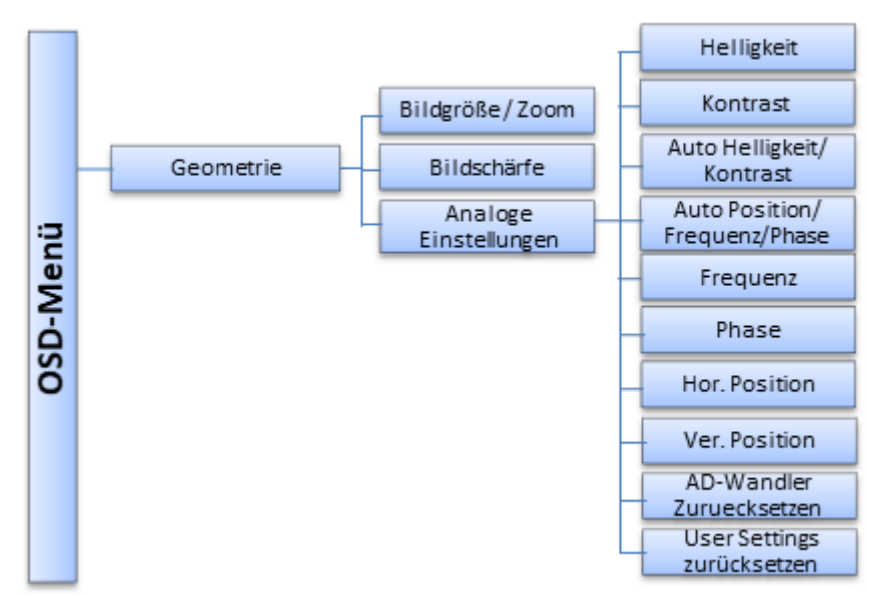

<span id="page-27-2"></span><span id="page-27-1"></span>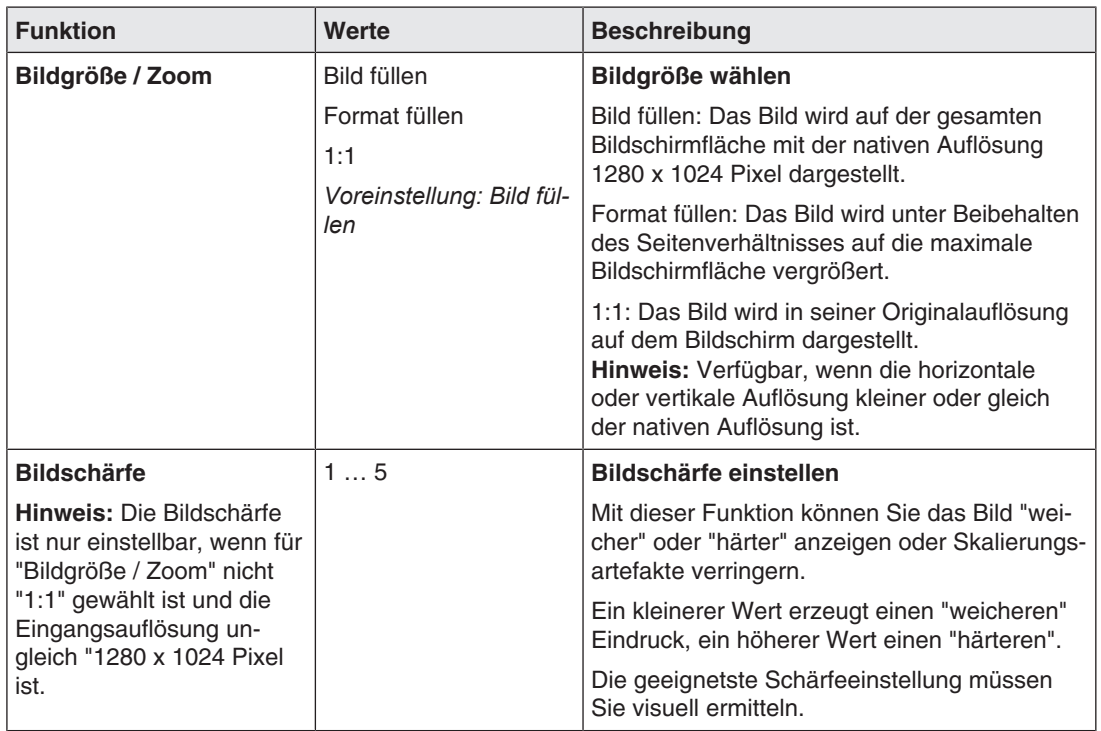

### **Menü "Analoge Einstellungen"**

#### **Hinweis**

Das Menü "Analoge Einstellungen" wird nur angezeigt, wenn eine analoge Bildquelle am DVI-I Eingang angeschlossen ist.

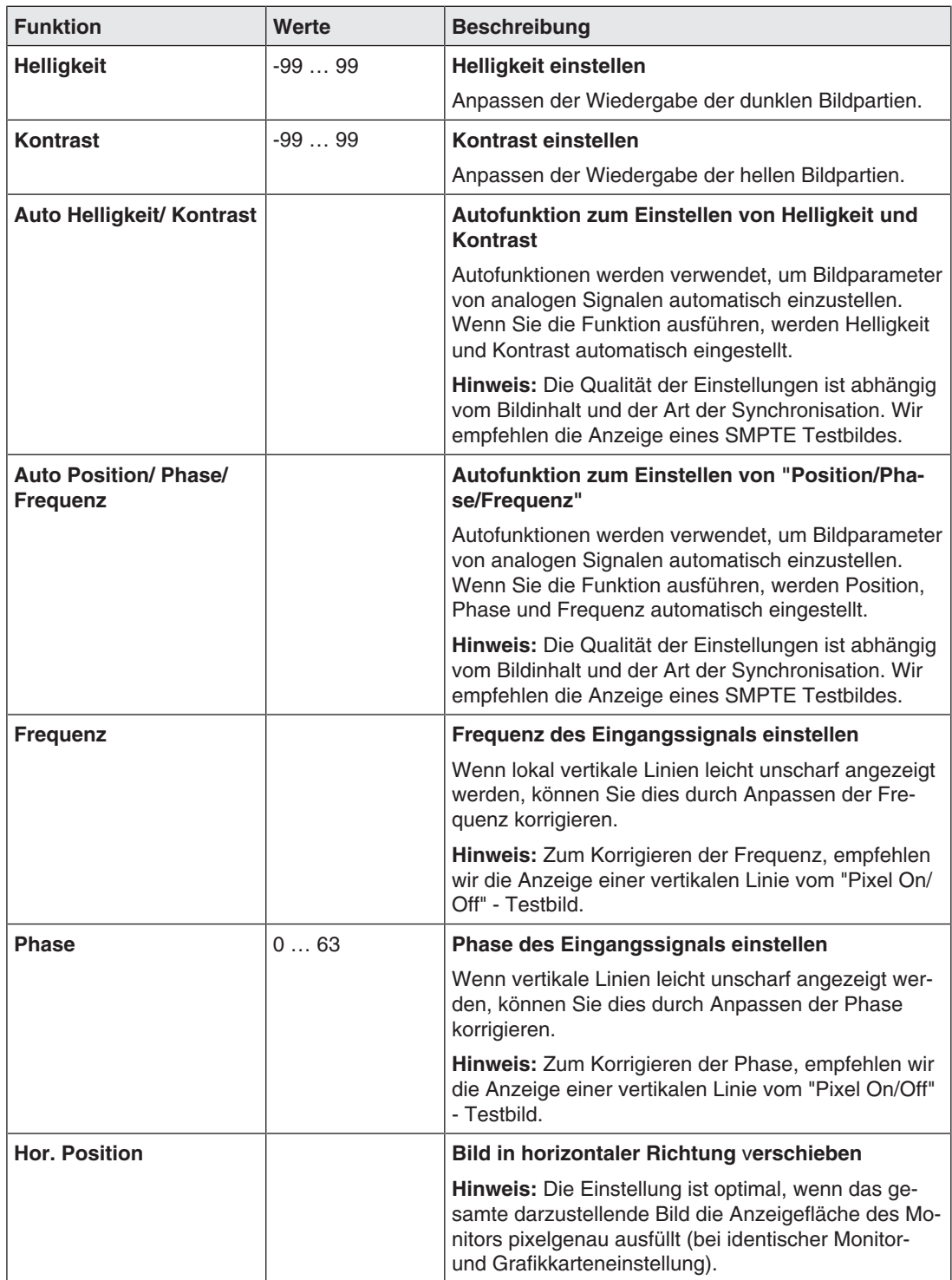

### *Bedienen*

*7.6 Menü "Power Manager"*

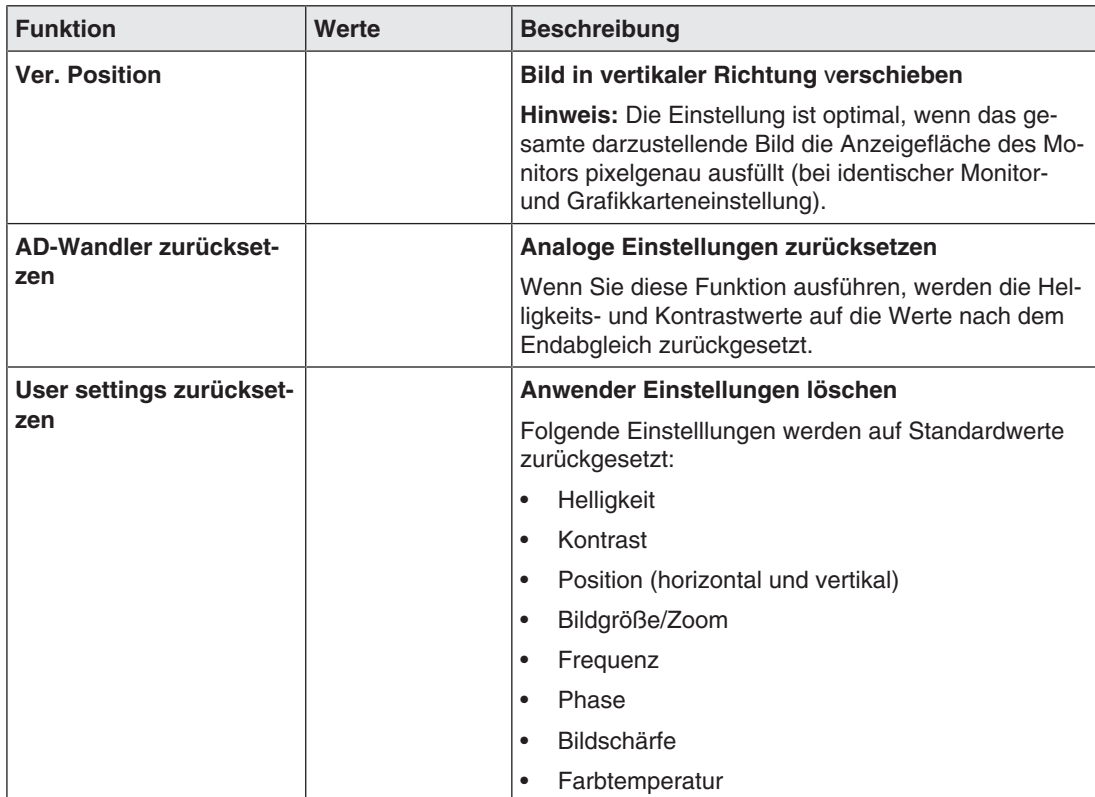

### <span id="page-29-0"></span>**7.6 Menü "Power Manager"**

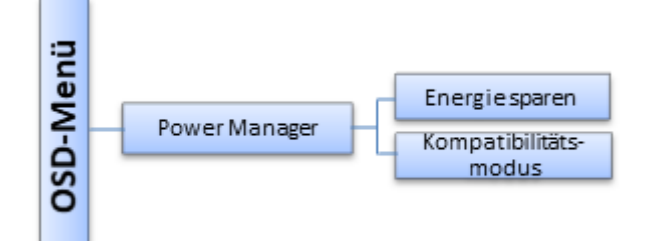

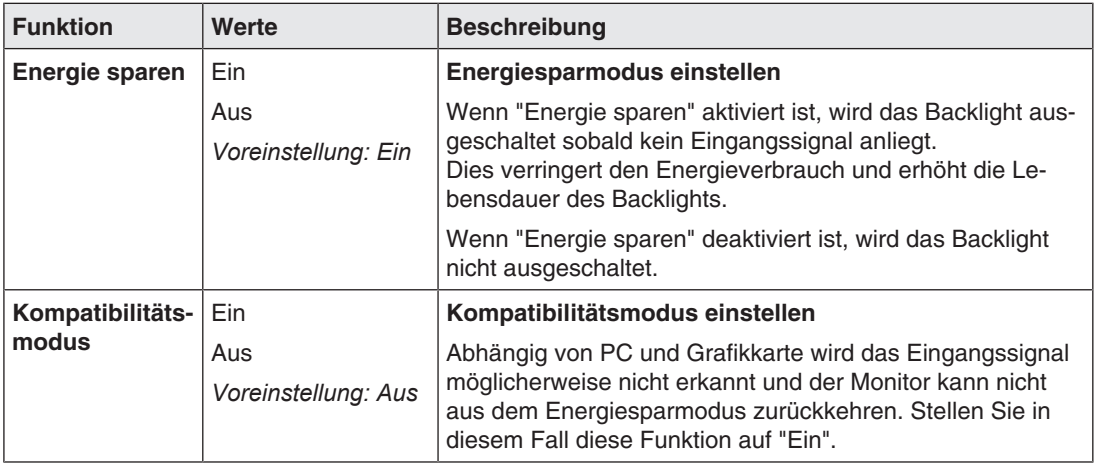

<span id="page-30-0"></span>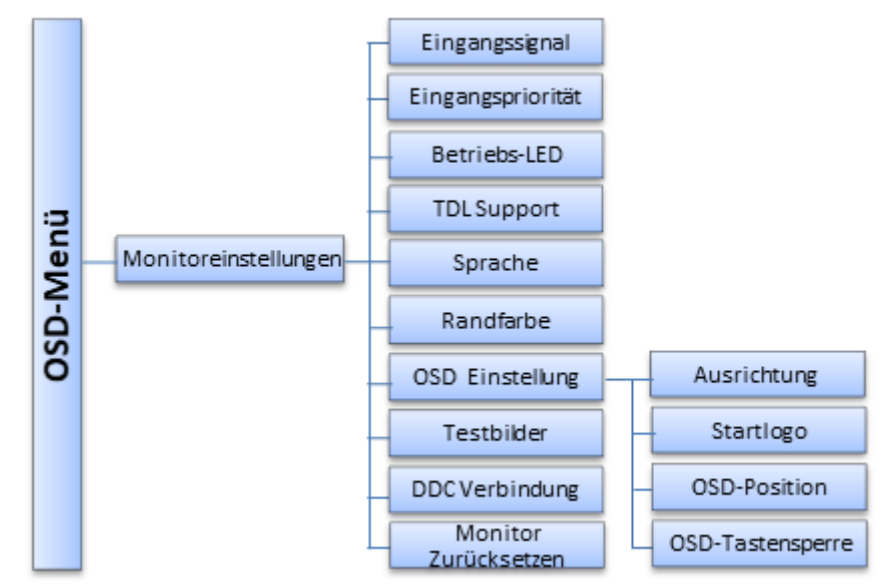

### **7.7 Menü "Monitoreinstellungen"**

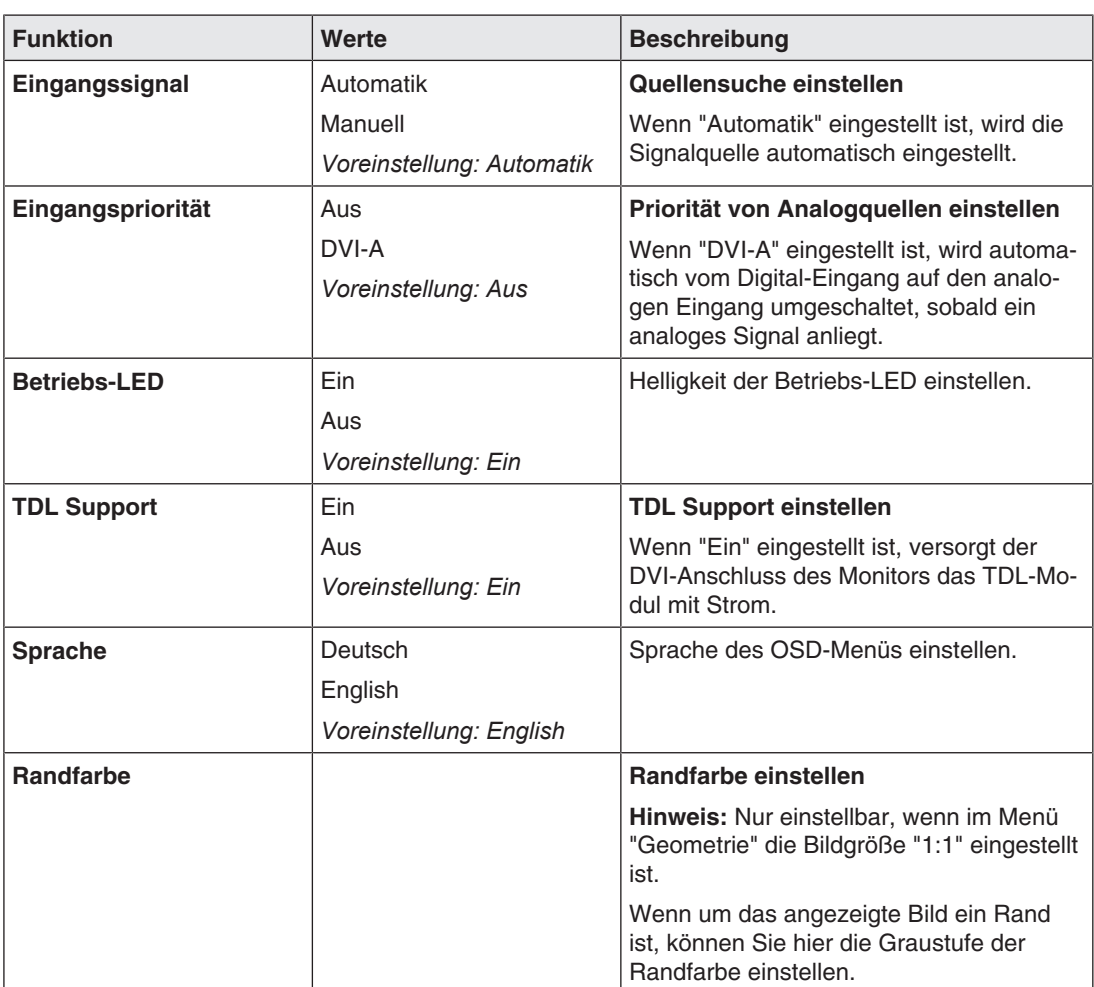

#### *Bedienen*

#### *7.7 Menü "Monitoreinstellungen"*

<span id="page-31-0"></span>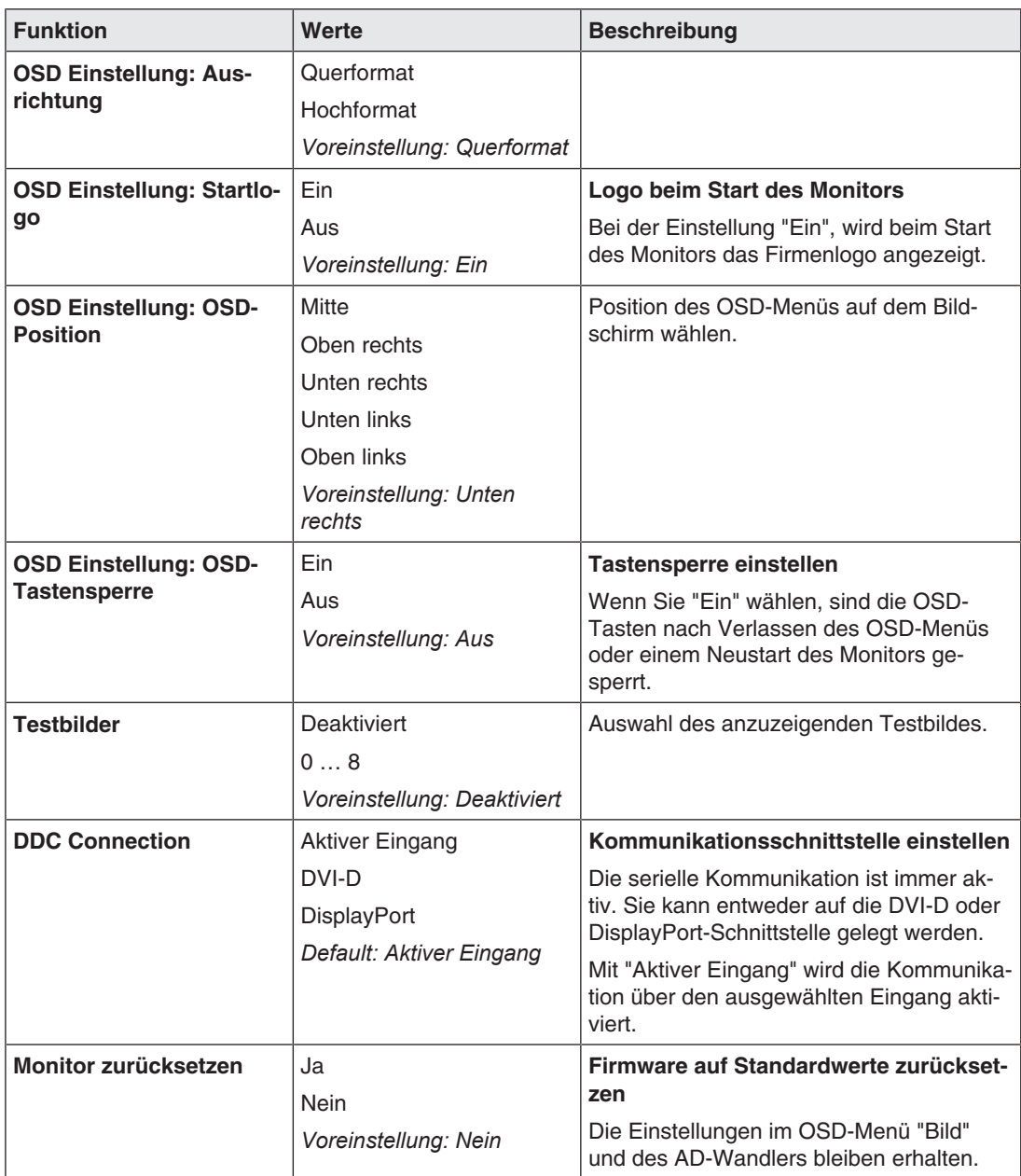

### **7.8 Menü "Information"**

<span id="page-32-0"></span>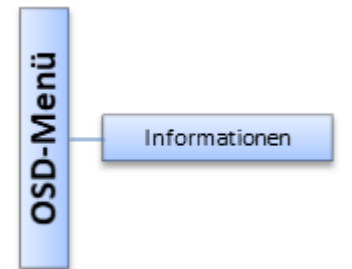

<span id="page-32-1"></span>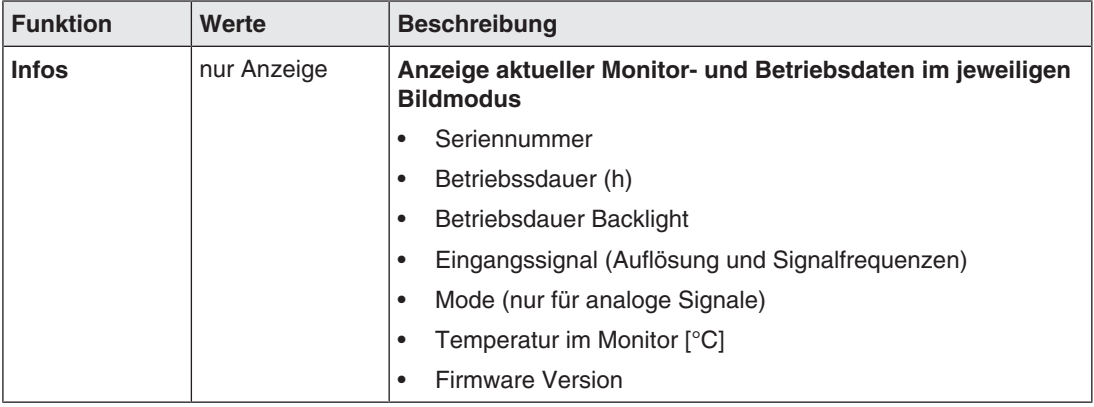

## <span id="page-33-0"></span>**8 Reinigen und Einstellungen prüfen**

### **8.1 Reinigen**

### <span id="page-33-1"></span>**ACHTUNG**

### <span id="page-33-3"></span>**Gerätepflege, Reinigung und Desinfektion**

- Vermeiden Sie das Eindringen von Flüssigkeit in das Gerät. Wenn Flüssigkeit in das Gerät eindringt, kann das zum Stromschlag oder zum Ausfall des Geräts führen.
- Die Bildschirmoberfläche ist sehr empfindlich gegenüber mechanischen Einflüssen. Vermeiden Sie deshalb unbedingt Kratzer, Stöße oder Ähnliches.
- Reinigen Sie die Bildschirmoberfläche mit einem Mikrofasertuch und, wenn notwendig, mit einem empfohlenen Reinigungsmittel. Reinigen Sie die Gehäuseteile nur mit einem empfohlenen Reinigungsmittel.
- Verwenden Sie zur Desinfektion nur die getesteten Desinfektionsmittel.
- Wenn ein Reinigungsmittel direkt auf die Bildschirmoberfläche gesprüht oder gespritzt wird, sollten Sie die Tropfen vor Erreichen des Bildschirmrandes mit einem Mikrofasertuch entfernen.
- Flüssigkeitstropfen auf dem Gerät sollten Sie sofort entfernen. Ein längerer Kontakt mit Flüssigkeiten kann beispielsweise Verfärbungen oder Kalkränder auf der Oberfläche hinterlassen

### **8.1.1 Empfohlene Reinigungs- und Desinfektionsmittel**

<span id="page-33-2"></span>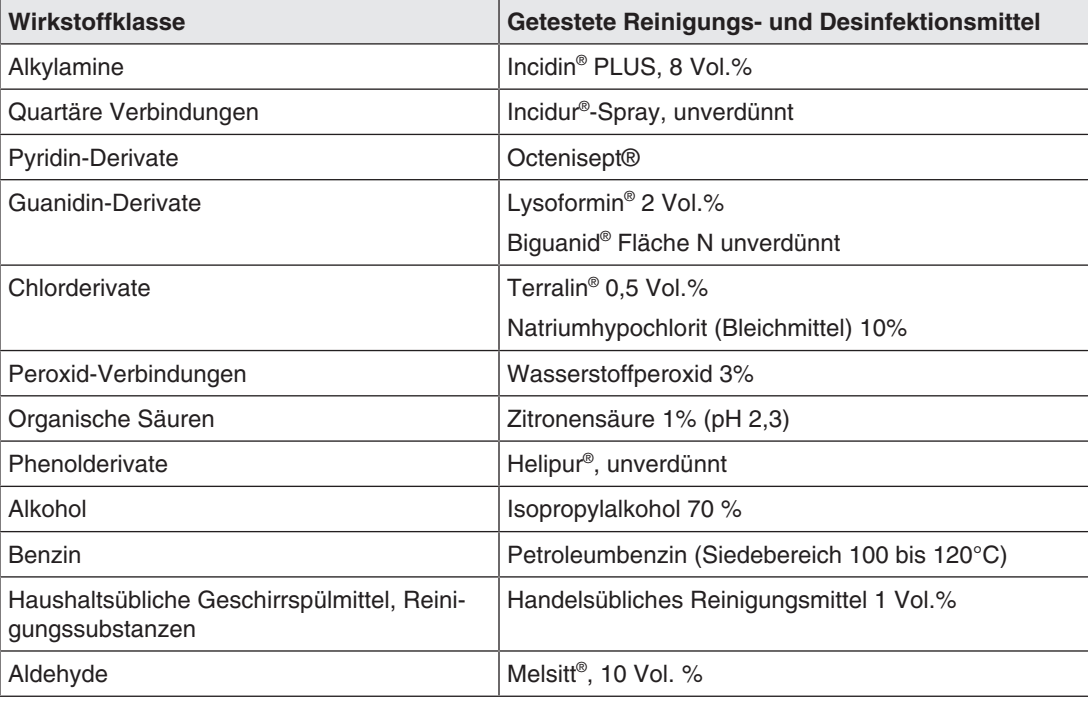

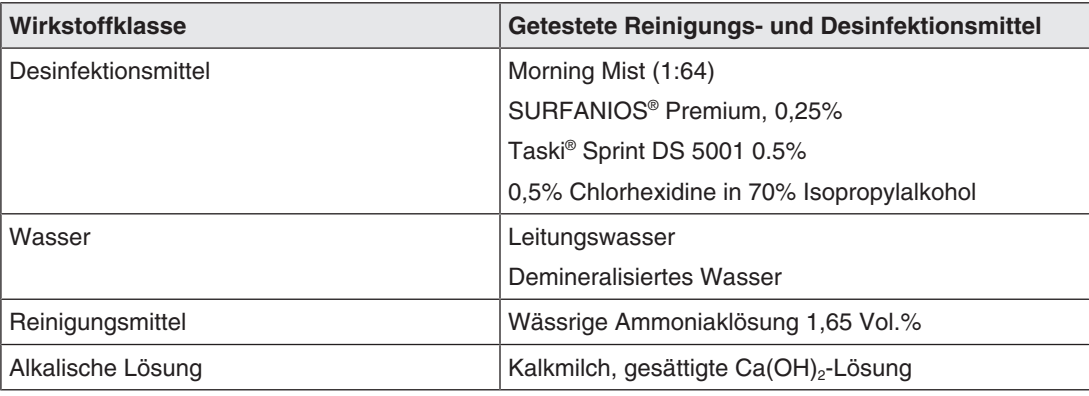

#### **Hinweis**

Hinweise zur Reinigung oder Desinfektion weiterer Systemkomponenten sind der jeweiligen Gebrauchsanweisung zu entnehmen.

### **8.1.2 Nicht erlaubte Reinigungs- und Desinfektionsmittel**

<span id="page-34-0"></span>Folgende Reinigungs- und Desinfektionsmittel können nach längerer Einwirkung den Lack aufhellen:

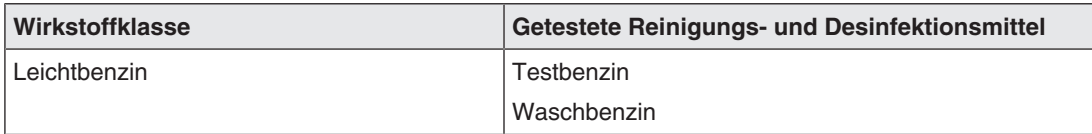

### **8.2 Einstellungen prüfen**

### <span id="page-34-1"></span>**VORSICHT**

### **Prüfen der Einstellungen**

- Das Prüfen der Einstellungen darf nur vom Servicepersonal durchgeführt werden.
- Das Prüfen der Einstellungen darf nicht im Beisein von Patienten durchgeführt werden.

Durch Alterungsvorgänge der LCD-Einheit und des Backlights ändert sich die Bildqualität des Monitors.

- Überprüfen Sie die Einstellungen des Monitors in regelmäßigen Abständen gemäß den landesspezifischen Vorgaben.
- Korrigieren Sie gegebenenfalls die Einstellungen.

## <span id="page-35-0"></span>**9 Troubleshooting**

### **9.1 Störungen beseitigen**

<span id="page-35-3"></span><span id="page-35-2"></span><span id="page-35-1"></span>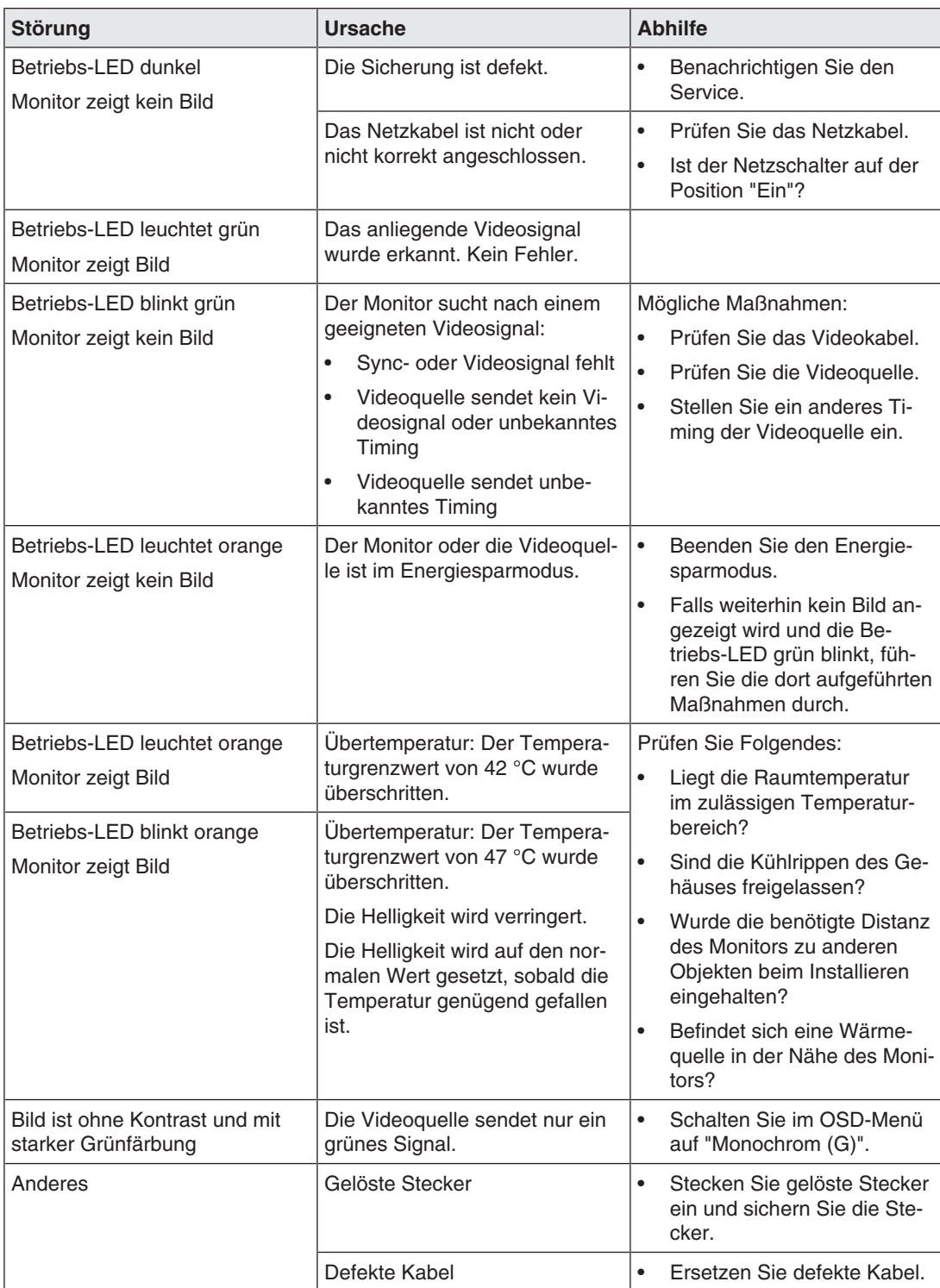

## <span id="page-36-0"></span>**10 Technische Daten**

### **Hinweis**

### <span id="page-36-4"></span>**Gültigkeit der technischen Daten**

Alle technischen Daten gelten nach einer Warmlaufzeit von 30 Minuten.

### **10.1 Monitormerkmale**

<span id="page-36-1"></span>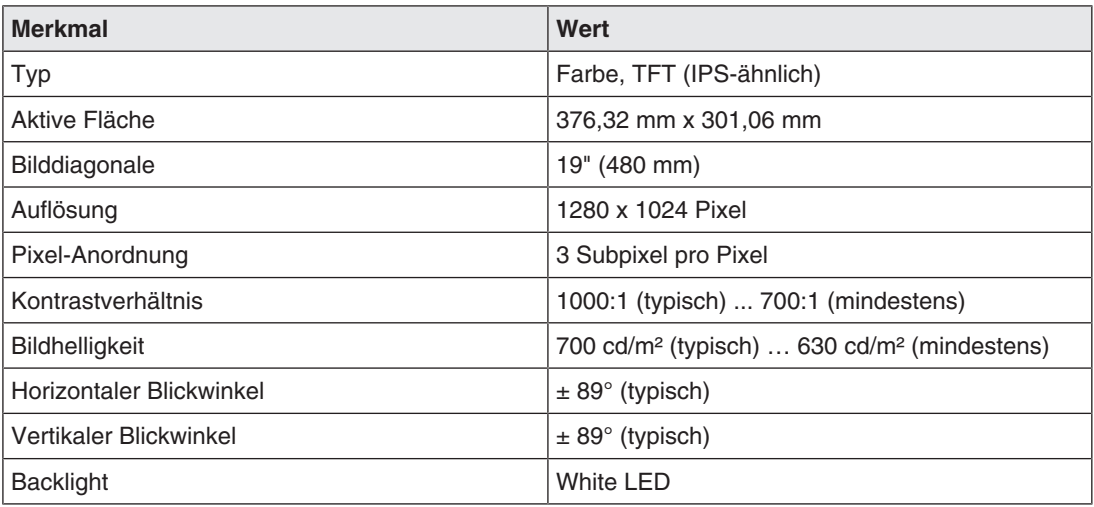

### **10.2 Spannungsversorgung**

<span id="page-36-2"></span>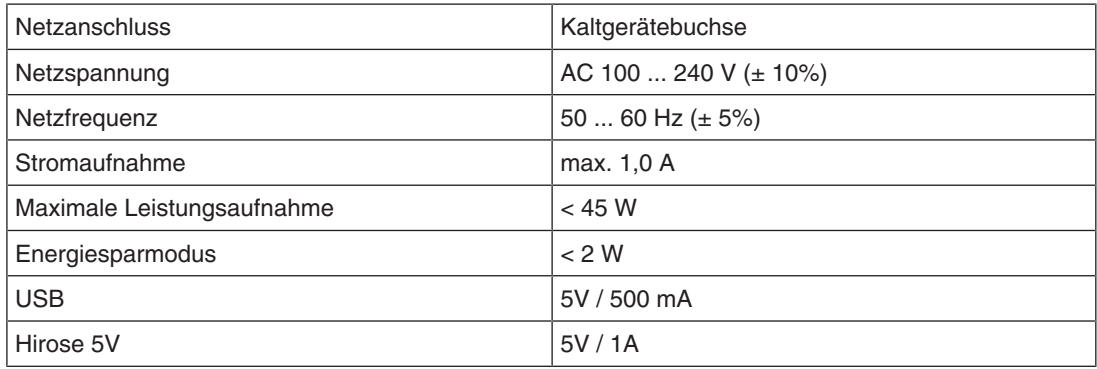

### **10.3 Elektronik**

<span id="page-36-3"></span>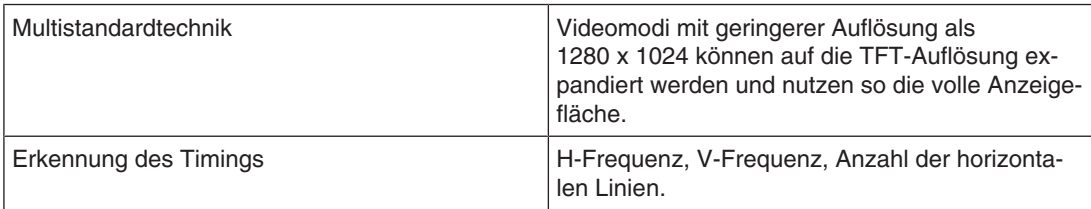

### **10.4 Ein-/Ausgänge**

### <span id="page-37-0"></span>**Analog/Digital-Signaleingang**

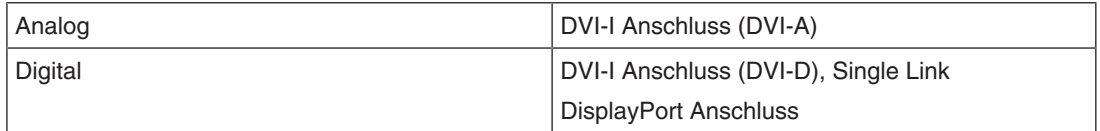

### **USB Schnittstelle**

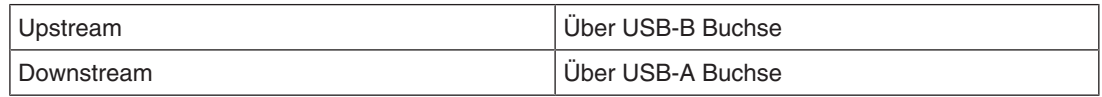

### **10.5 Bedien- und Anschlusselemente**

<span id="page-37-1"></span>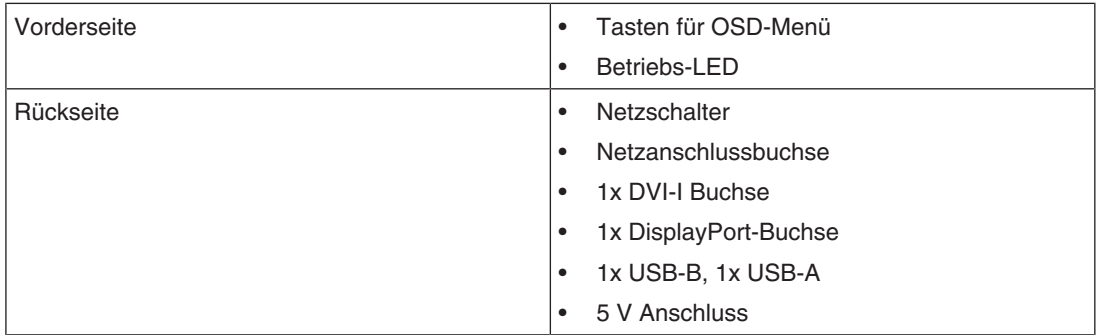

### **10.6 Mechanischer Aufbau**

<span id="page-37-2"></span>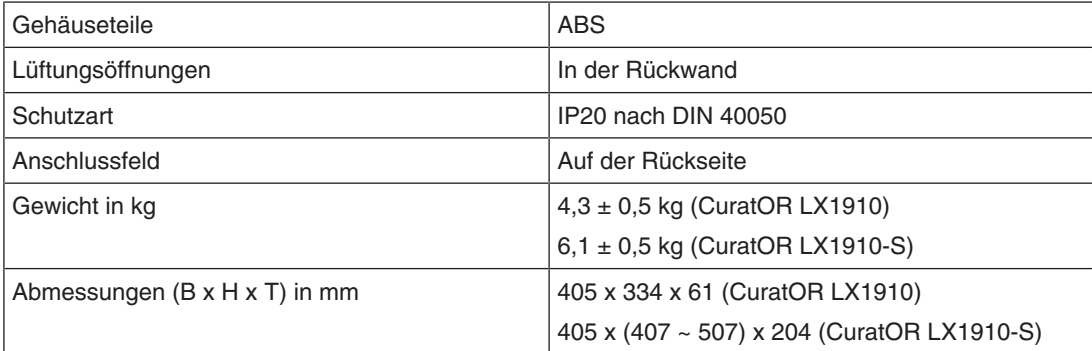

### **10.7 Klimatische Eigenschaften**

### <span id="page-38-0"></span>**Im Betrieb**

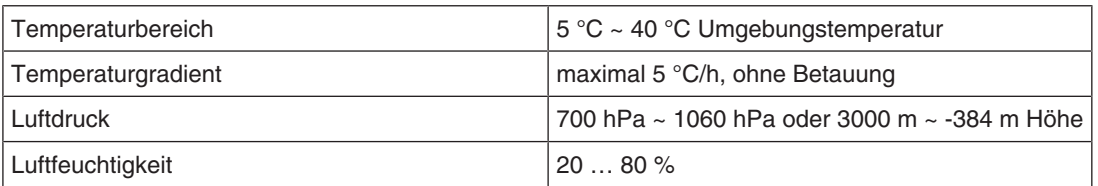

### **Bei Transport und Lagerung (verpackt)**

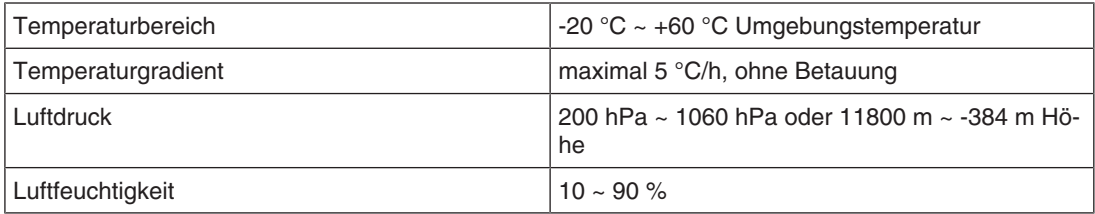

### **10.8 Sicherheitsbestimmungen**

<span id="page-38-1"></span>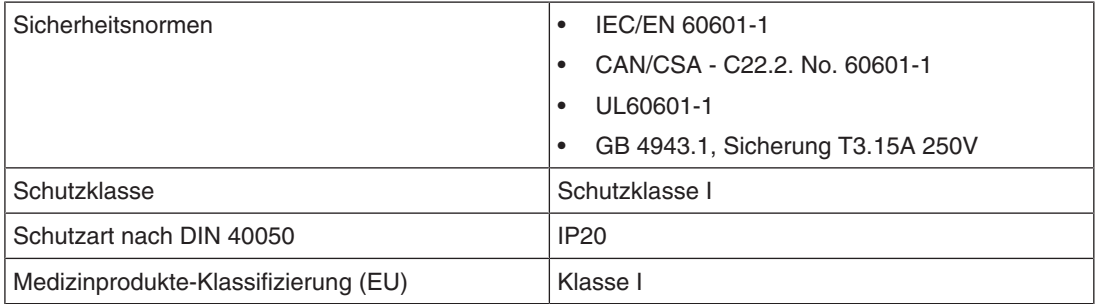

### **10.9 Unterstützte Timings**

### <span id="page-39-0"></span>**Unterstützte VESA Timings: DisplayPort, DVI-I (DVI-D, DVI-A)**

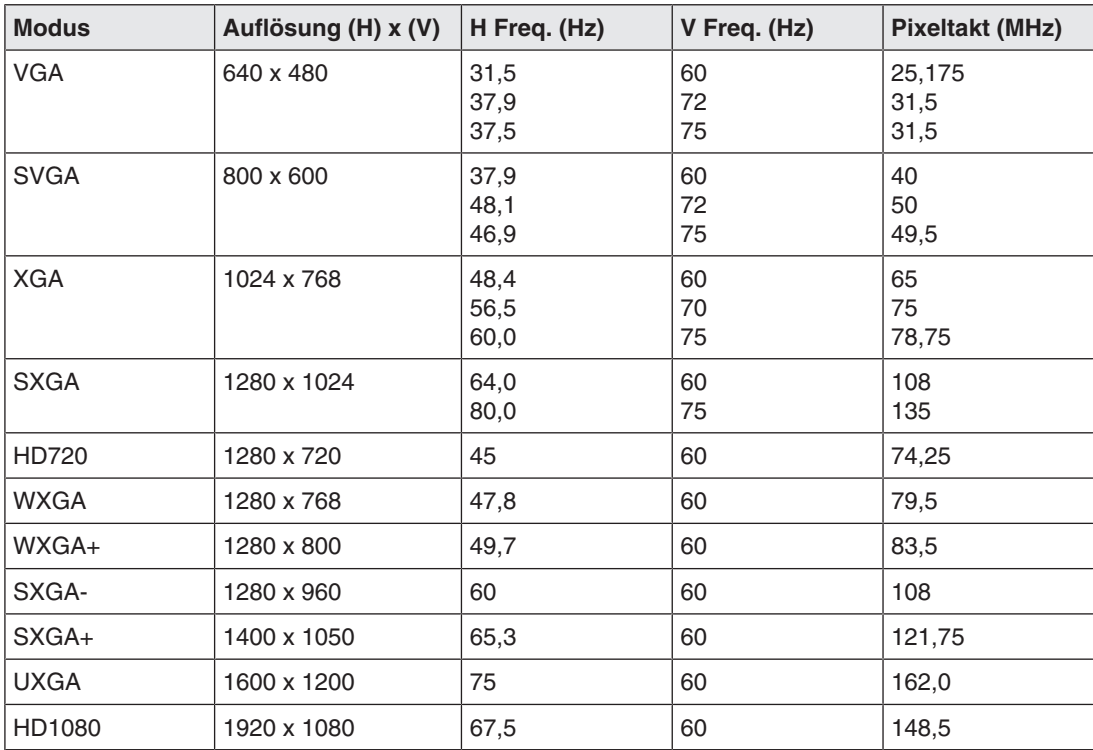

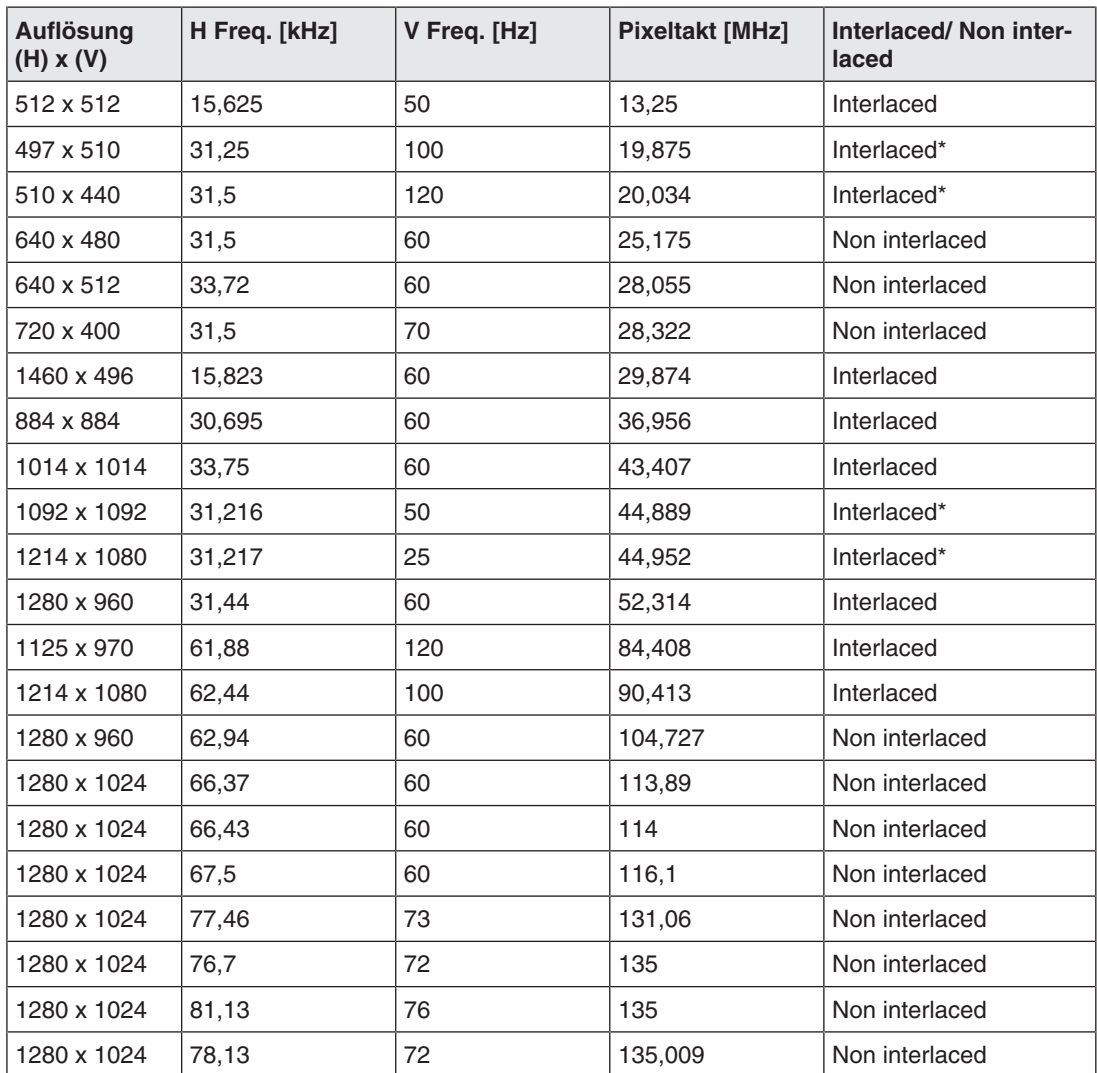

### **Weitere Timings: DVI-A**

\*verringerte Bildqualität

*Maßzeichnungen 11.1 Ansicht von vorne, oben und seitlich (mit Fuß)*

## <span id="page-41-0"></span>**11 Maßzeichnungen**

Alle Maße in mm.

### **11.1 Ansicht von vorne, oben und seitlich (mit Fuß)**

<span id="page-41-1"></span>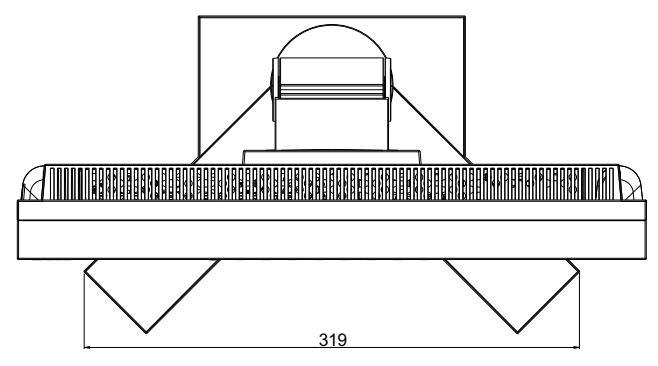

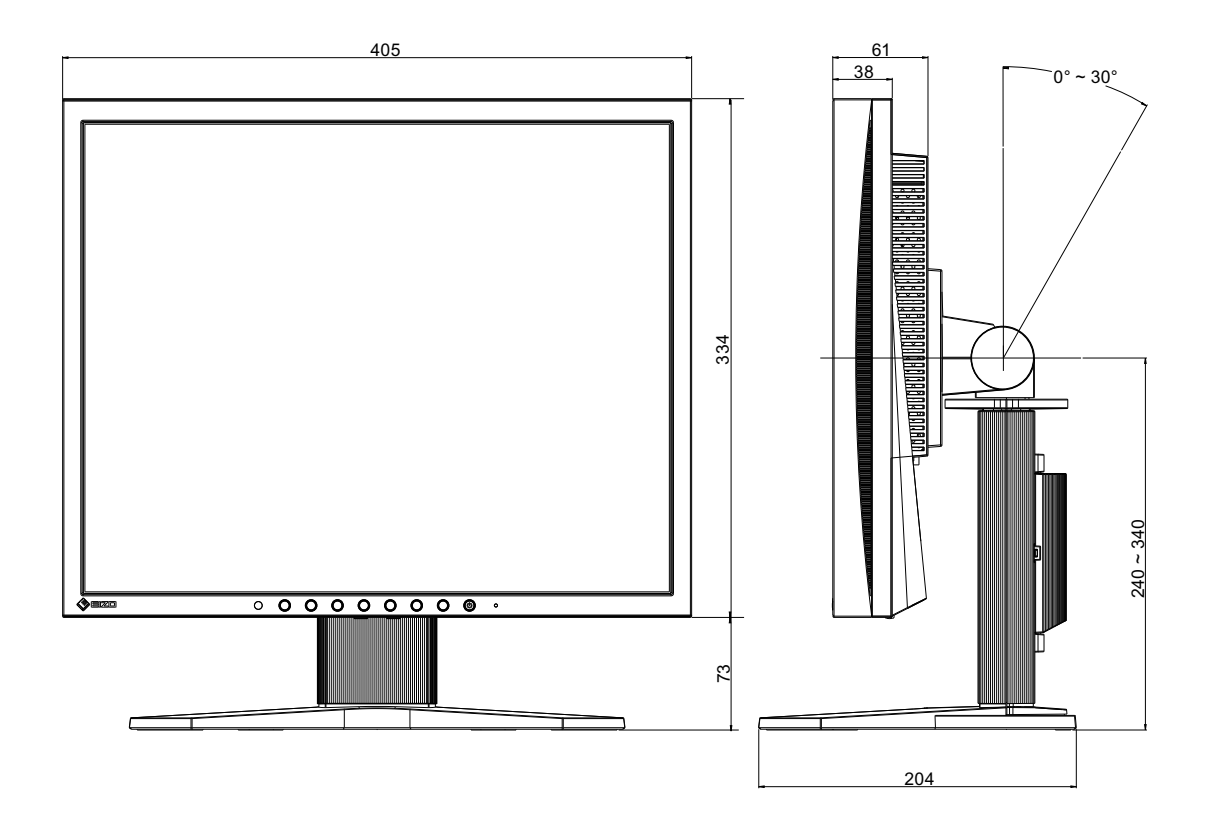

### **11.2 Ansicht von hinten**

<span id="page-42-0"></span>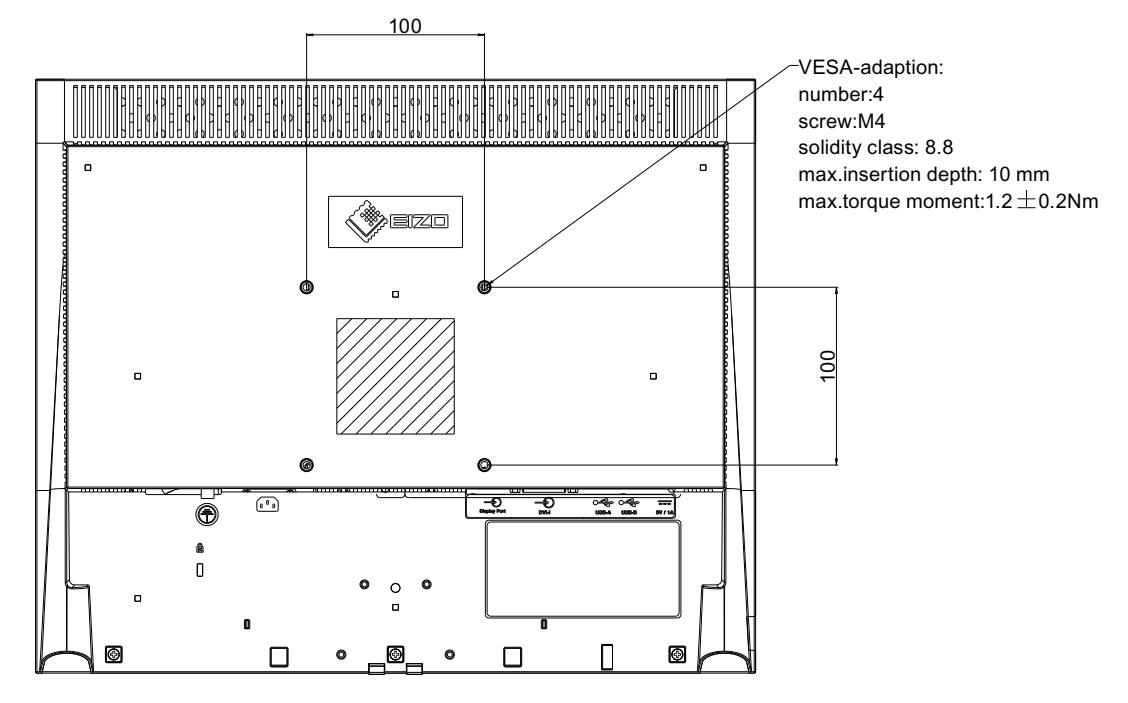

## <span id="page-43-0"></span>**12 Anhang**

### **12.1 Kennzeichnungen und Symbole**

<span id="page-43-1"></span>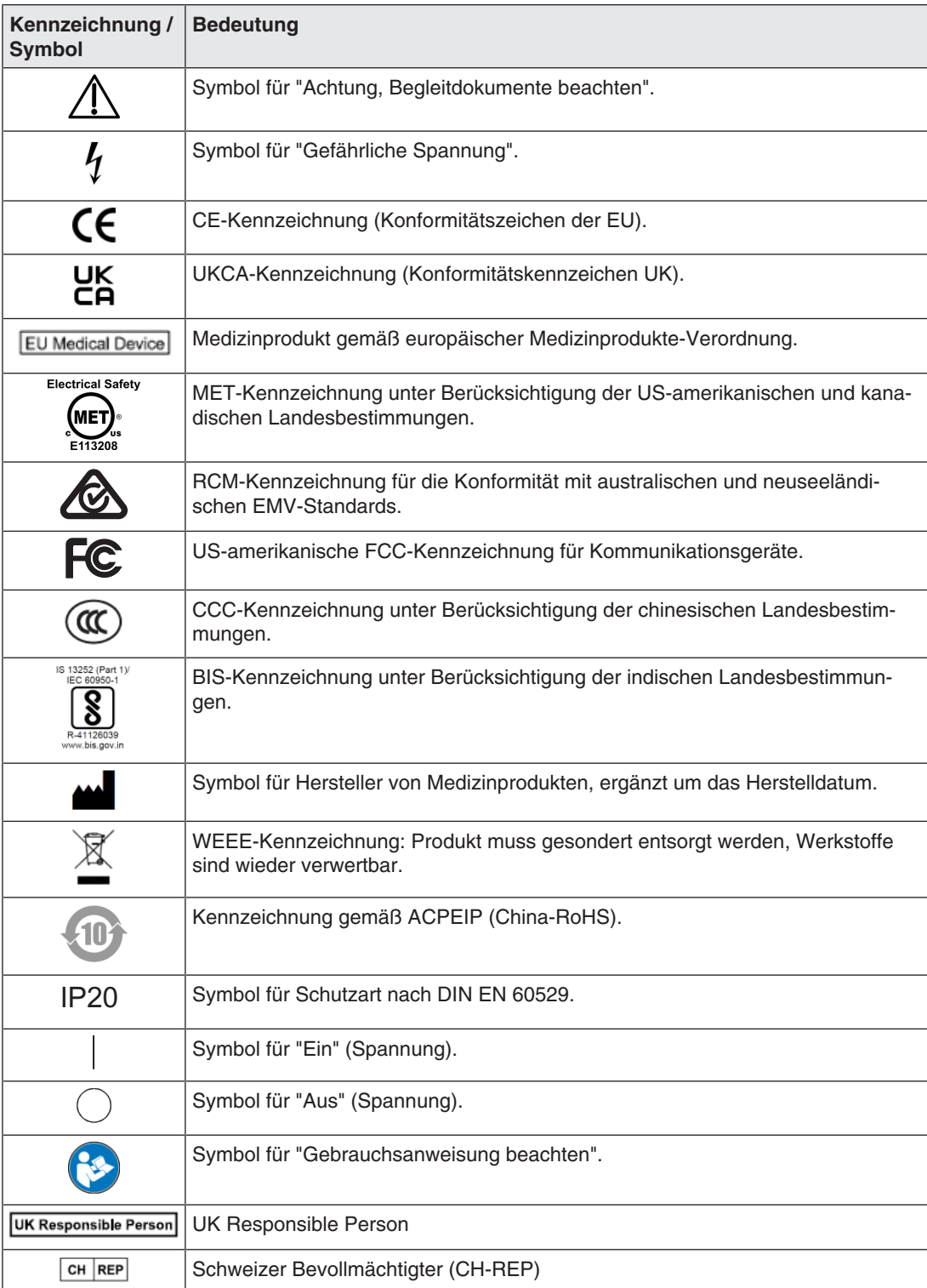

### **12.2 Informationen zur elektromagnetischen Verträglichkeit (EMV)**

<span id="page-44-0"></span>EIZO Monitore wurden für die Wiedergabe von Bildern und den normalen Monitorbetrieb konzipiert.

### **WARNUNG**

Für die Nutzung des CuratOR LX1910 sind besondere EMV-Vorkehrungen erforderlich. Die Installation, Montage und Nutzung müssen unter Einhaltung der folgenden Anweisungen erfolgen.

- Verwenden Sie ausschließlich die Kabel, die im Lieferumfang enthalten oder vom Hersteller empfohlen sind. Die Verwendung anderer Kabel kann zu erhöhter elektromagnetischer Strahlung oder verringerter elektromagnetischer Störfestigkeit des Geräts und unsachgemäßem Betrieb führen. Kabellänge: max. 3 m
- Der Monitor sollte nicht auf anderen elektrischen Geräten aufgestellt oder in deren unmittelbarer Nähe verwendet werden. Wenn elektrische Geräte übereinander aufgestellt oder in unmittelbarer Nähe zueinander betrieben werden müssen, muss der Monitor oder das System überwacht werden, um einen ordnungsgemäßen Betrieb für die definierte Konfiguration zu gewährleisten.
- Achten Sie bei der Verwendung eines tragbaren RF-Kommunikationsgeräts darauf, einen Abstand von mindestens 30 cm zu jeglichen Teilen, einschließlich Kabel, des Monitors zu halten. Andernfalls kann die einwandfreie Funktion des Geräts nicht gewährleistet werden.
- Personen, die zur Konfiguration eines medizinischen Systems zusätzliche Geräte an den Signaleingang oder -ausgang anschließen, sind dafür verantwortlich, dass dieses der Norm IEC/EN 60601-1-2 entspricht.

### **Elektromagnetische Strahlung**

Der CuratOR LX1910 ist für die Verwendung in den unten aufgeführten elektromagnetischen Umgebungen vorgesehen.

Kunden und Benutzer des CuratOR LX1910 müssen sicherstellen, dass das Gerät in einer solchen Umgebung verwendet wird.

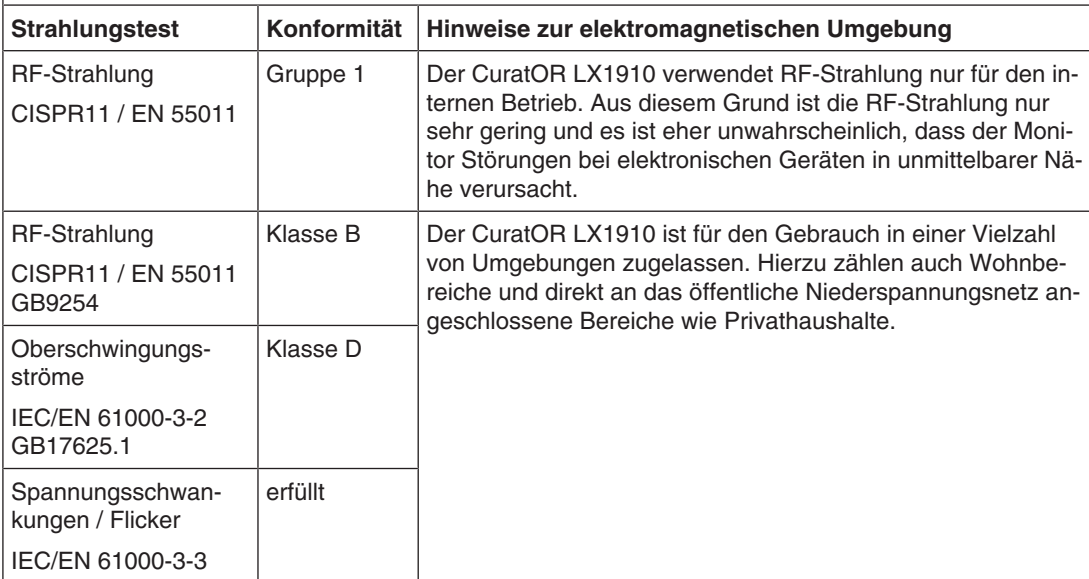

#### *12.2 Informationen zur elektromagnetischen Verträglichkeit (EMV)*

#### **Elektromagnetische Störfestigkeit**

Der CuratOR LX1910 wurde mit folgenden Übereinstimmungspegeln gemäß den in IEC/EN 6061-1-2 festgelegten Prüfanforderungen für professionelle Einrichtungen des Gesundheitswesens geprüft.

Kunden und Benutzer des CuratOR LX1910 müssen sicherstellen, dass der Monitor in einer solchen Umgebung verwendet wird.

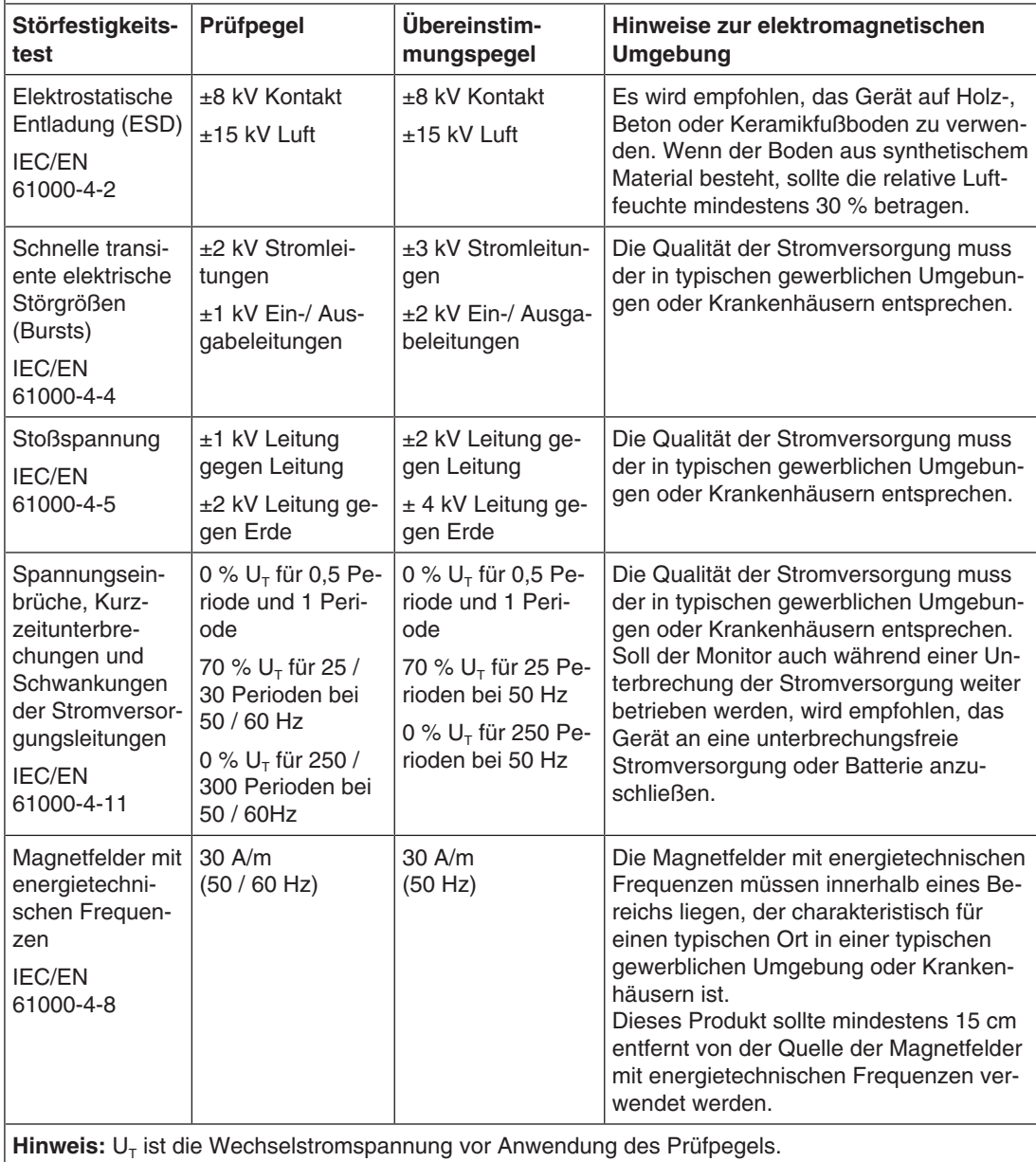

#### **Elektromagnetische Störfestigkeit**

Der CuratOR LX1910 wurde mit folgenden Übereinstimmungspegeln gemäß den in IEC/EN 6061-1-2 festgelegten Prüfanforderungen für professionelle Einrichtungen des Gesundheitswesens geprüft.

Kunden und Benutzer des Monitors müssen sicherstellen, dass der Monitor in einer solchen Umgebung verwendet wird.

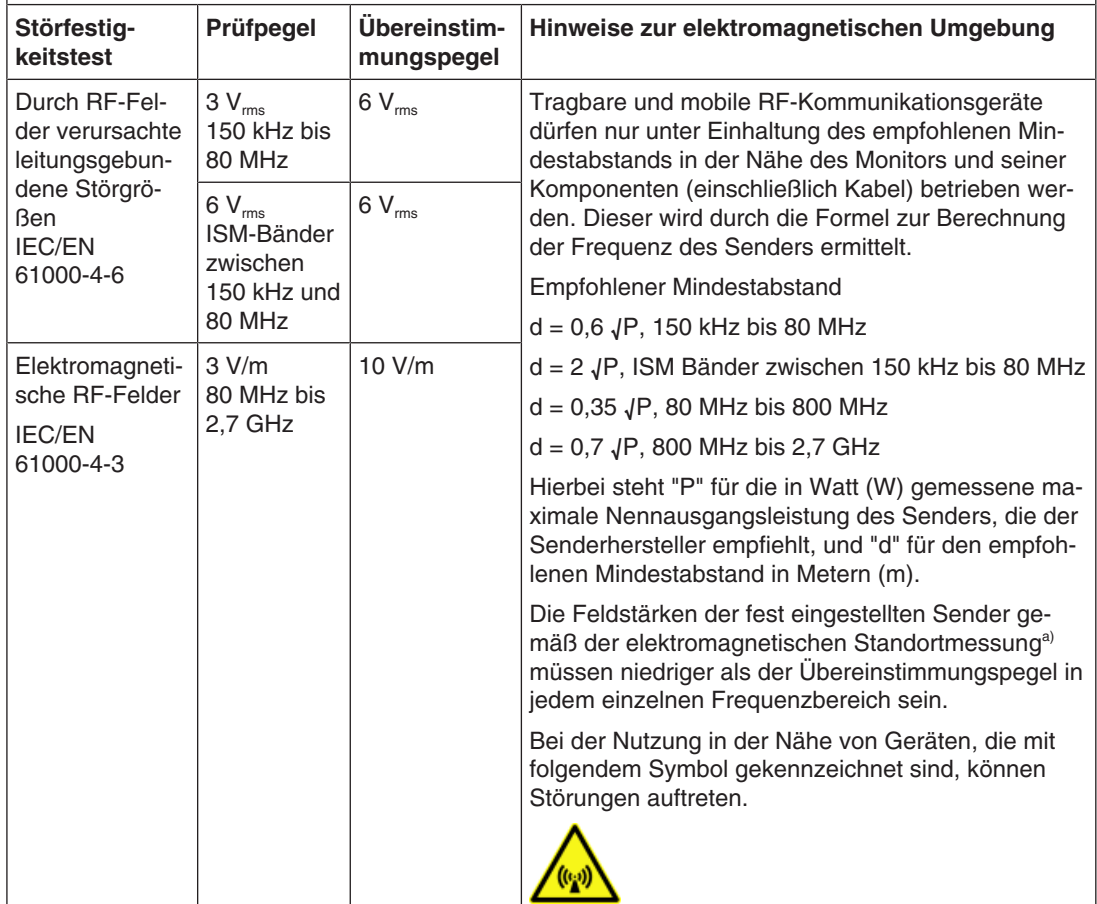

**Hinweis:** Bei 80 MHz und 800 MHz gilt der höhere Frequenzbereich.

**Hinweis:** Leitlinien in Bezug auf leitungsgebundene Störungen durch RF-Felder oder elektromagnetische RF-Felder gelten möglicherweise nicht in allen Situationen. Die Ausbreitung elektromagnetischer Wellen wird durch die Absorption und Reflektion von Strukturen, Objekten und Menschen beeinflusst. .

a) Die Feldstärken fest eingestellter Sender, wie zum Beispiel die Basisstationen für Funktelefone (Mobiltelefone/ schnurlose Telefone), den mobilen Landfunk, Amateurfunk, Radio und Fernsehen können vorab nicht präzise bestimmt werden. Um die elektromagnetische Umgebung anhand fest eingestellter Sender zu bewerten, sollte eine elektromagnetische Standortmessung in Betracht gezogen werden. Falls die gemessene Feldstärke in der Umgebung, in der das Gerät benutzt wird, den geltenden RF-Übereinstimmungspegel überschreitet, muss der Monitor beobachtet werden, um einen ordnungsgemäßen Betrieb gewährleisten zu können. Wenn ein nicht ordnungsgemäßer Betrieb beobachtet wird, sind unter Umständen zusätzliche Maßnahmen erforderlich, wie zum Beispiel die Neuausrichtung oder Neupositionierung des Geräts.

#### *Anhang*

#### *12.2 Informationen zur elektromagnetischen Verträglichkeit (EMV)*

#### **Empfohlener Mindestabstand zwischen tragbaren oder mobilen RF-Kommunikationsgeräten und dem CuratOR LX1910**

Der CuratOR LX1910 ist für die Verwendung in einer elektromagnetischen Umgebung vorgesehen, in der Störungen durch elektromagnetische Strahlung kontrolliert werden. Bei anderen tragbaren und mobilen RF-Kommunikationsgeraten (Sender) gilt der unten aufgeführte empfohlene Mindestabstand zwischen tragbaren und mobilen RF-Kommunikationsgeräten (Sender) und dem Monitor, dieser richtet sich nach der maximalen Ausgangsleistung des Kommunikationsgeräts.

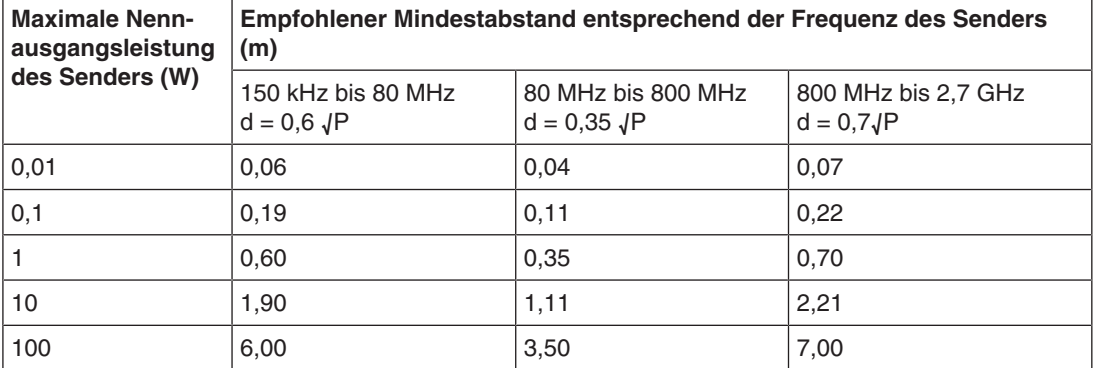

Bei Sendern, deren maximale Nennausgangsleistung nicht oben aufgeführt ist, kann der in Metern (m) gemessene empfohlene Mindestabstand "d" anhand der Formel zur Berechnung der Frequenz des Senders ermittelt werden. "P" steht hierbei für die maximale in Watt (W) gemessene Nennausgangsleistung des Senders, die der Senderhersteller empfiehlt.

**Hinweis:** Bei 80 MHz und 800 MHz gilt der für den höheren Frequenzbereich empfohlene Mindestabstand.

**Hinweis:** Diese Hinweise können möglicherweise nicht in allen Situationen angewendet werden. Die Ausbreitung elektromagnetischer Wellen wird durch die Absorption und Reflektion von Strukturen, Objekten und Menschen beeinflusst.

#### **Empfohlener Mindestabstand zwischen tragbaren oder mobilen RF-Kommunikationsgeräten und dem CuratOR LX1910**

Der CuratOR LX1910 ist für die Verwendung in einer elektromagnetischen Umgebung vorgesehen, in der Störungen durch elektromagnetische Strahlung kontrolliert werden. Der Kunde oder Benutzer des Monitors kann zur Verhinderung elektromagnetischer Störungen beitragen, indem einen Mindestabstand zwischen tragbaren und mobilen RF-Kommunikationsgeräten (Sender) und dem Monitor einhält.

Die Störfestigkeit gegenüber nahen Feldern der folgenden RF-Drahtloskommunikationsgeräte wurde bestätigt:

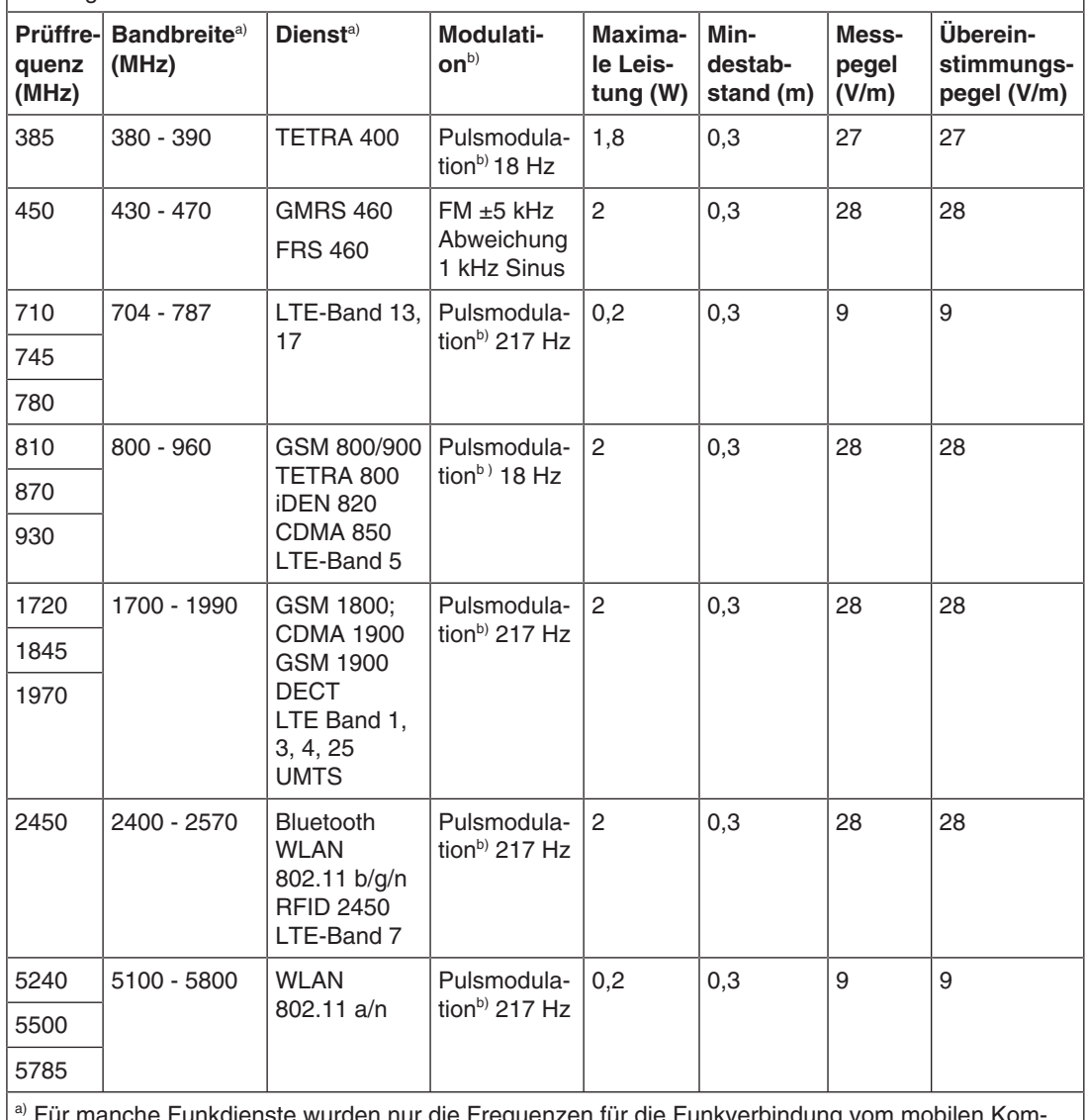

<sup>a)</sup> Für manche Funkdienste wurden nur die Frequenzen für die Funkverbindung vom mobilen Kommunikationsgerät zur Basisstation (en: uplink) in die Tabelle aufgenommen. b) Der Träger wird mit einem Rechtecksignal mit 50 % Tastverhältnis moduliert.

### <span id="page-49-0"></span>**12.3 FCC-Konformitätserklärung**

Nur für die USA, Kanada, usw. (Spannungsbereich: 100–120 VAC)

#### **FCC-Konformitätserklärung**

Der Importeur EIZO Inc.

#### 5710 Warland Drive, Cypress, Kalifornien 90630

Telefon: +1 (562) 4 31 50 11

erklärt hiermit, dass das Produkt

- Handelsname: EIZO
- Modell: CuratOR LX1910

Abschnitt 15 der FCC-Bestimmungen entspricht. Beim Betrieb dieses Produktes müssen die folgenden zwei Bedingungen erfüllt werden: (1) Dieses Gerät darf keine schädlichen Störungen verursachen. (2) Das Gerät muss Störungen standhalten, denen es ausgesetzt ist, auch wenn diese möglicherweise den ordnungsgemäßen Betrieb beeinträchtigen.

Dieses Produkt wurde geprüft und hält die festgelegten Grenzwerte für digitale Geräte der Klasse B gemäß Abschnitt 15 der FCC-Bestimmungen ein. Diese Grenzwerte gewährleisten bei einer Installation in Wohngebieten einen ausreichenden Schutz vor unerwünschten Störungen. Dieses Gerät kann elektromagnetische Strahlung erzeugen, verwenden und abgeben. Wird es nicht gemäß den Anweisungen installiert und benutzt, kann es zu unerwünschten Störungen des Funkverkehrs kommen. Es kann jedoch nicht garantiert werden, dass unter keinen Umständen Störungen auftreten. Sollte das Gerät den Radio- oder Fernsehempfang stören (prüfbar durch Ein- und Ausschalten des Geräts), empfehlen wir, folgende Schritte zur Beseitigung der Störung zu befolgen:

- Richten Sie die Antenne neu aus oder stellen Sie sie andernorts auf.
- Vergrößern Sie den Abstand zwischen dem Gerät und dem Receiver.
- Schließen Sie das Gerät an einen vom Receiver getrennten Stromkreis an.
- Setzen Sie sich mit Ihrem Fachhändler in Verbindung oder bitten Sie einen erfahrenen Radio-/ Fernsehtechniker um Rat.

Änderungen oder Modifizierungen, die nicht ausdrücklich durch den Hersteller genehmigt wurden, können dazu führen, dass der Benutzer die Berechtigung für den Betrieb des Geräts verliert.

#### **Hinweis**

Nutzen Sie für den Monitor die unten aufgeführten Kabel oder das EIZO-Signalkabel, um bei Störungen die Grenzwerte für digitale Geräte der Klasse B einzuhalten.

- **Netzkabel**
- Abgeschirmtes Signalkabel

### **Canadian Notice**

This Class B digital apparatus complies with Canadian ICES-003.

Cet appareil numérique de la classe B est comforme à la norme NMB-003 du Canada.

### **12.4 China RoHS (Restriction of Hazardous Substances)**

<span id="page-50-0"></span>根据SJ/T11364-2014《电子电气产品有害物质限制使用标识要求》特提供如下有关污染控制 方面的信息。

The following product pollution control information is provided according to SJ/T11364-2014 Marking for the restriction of the use of hazardous substances in electrical and electronic product.

### 电子电气产品有害物质限制使用标志说明 **Explanation of Marking for Restriction of Hazardous Substances**

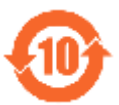

该标志表明本产品含有超过中国标准GB/T26572-2011《电子电气产品中限用物质的限量 要求》中限量的有毒有害物质。标志中的数字为本产品的环保使用期,表明本产品在正常 使用的条件下,有毒有害物质不会发生外泄或突变,用户使用本产品不会对环境造成严重 污染或对其人身、财产造成严重损害的期限。单位为年。

为保证所申明的环保使用期限,应按产品手册中所规定的环境条件和方法进行正常使用, 并严格遵守产品维修手册中规定的定期维修和保养要求。

产品中的消耗件和某些零部件可能有其单独的环保使用期限标志,并且其环保使用期限有 可能比整个产品本身的环保使用期限短。应到期按产品维修程序更换那些消耗件和零部 件,以保证所申明的整个产品的环保使用期限。

本产品在使用寿命结束时不可作为普通生活垃圾处理,应被单独收集妥善处理。

This symbol indicates the product contains hazardous materials in excess of the limits established by the Chinese standard GB/T26572-2011 Requirements of concentration limits for certain restricted substances in electrical and electronic products. The number in the symbol is the Environment-friendly Use Period (EFUP), which indicates the period during which the toxic or hazardous substances or elements contained in electronic information products will not leak or mutate under normal operating conditions so that the use of such electronic information products will not result in any severe environmental pollution, any bodily injury or damage to any assets. The unit of the period is "Year".

In order to maintain the declared EFUP, the product shall be operated normally according to the instructions and environmental conditions as defined in the product manual, and periodic maintenance schedules specified in Product Maintenance Procedures shall be followed strictly.

Consumables or certain parts may have their own label with an EFUP value less than the product. Periodic replacement of those consumables or parts to maintain the declared EFUP shall be done in accordance with the Product Maintenance Procedures.

This product must not be disposed of as unsorted municipal waste, and must be collected separately and handled properly after decommissioning.

*12.4 China RoHS (Restriction of Hazardous Substances)*

### 产品中有害物质的名称及含量 **Name and Concentration of Hazardous Substances**

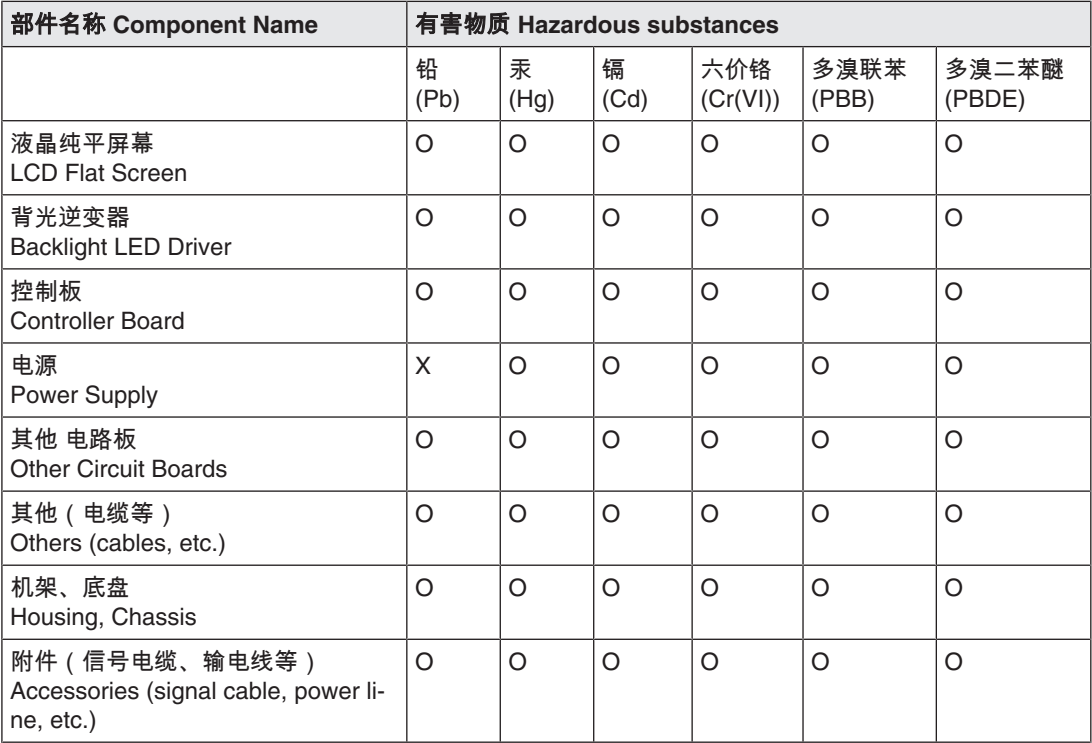

本表格依据SJ/T 11364 的规定编制。

O: 表示该有害物质在该部件所有均质材料中的含量均在GB/T 26572 标准规定的限量要求以下

X: 表示该有害物质至少在该部件的某一均质材料中的含量超出GB/T 26572 标准规定的限量要求

- 此表所列数据为发布时所能获得的最佳信息.
- 由于缺少经济上或技术上合理可行的替代物质或方案,此医疗设备运用以上一些有害物质来实现设 备的预期临床功能,或给人员或环境提供更好的保护效果。

This list is based on SJ/T 11364

O: Indicates that this toxic or hazardous substance contained in all of the homogeneous materials for this part is below the limit requirement in GB/T 26572.

X: Indicates that this toxic or hazardous substance contained in at least one of the homogeneous materials used for this part is above the limit requirement in GB/T 26572.

• Data listed in the table represents best information available at the time of publication.

• Applications of hazardous substances in this medical device are required to achieve its intended clinical uses, and/or to provide better protection to human beings and/or to environment, due to lack of reasonably (economically or technically) available substitutes.

产品中有害物质的名称及含量 Table of hazardous substances' name and concentration.

### **12.5 Declaration of compliance with India RoHS**

<span id="page-52-0"></span>We, EIZO Corporation, hereby declare and guarantee that this product has been designed and manufactured in compliance with the E-Waste management rule 2016 which prohibit the inclusion of the following substances except for the exemptions listed in schedule II.

- Lead, Mercury, Hexavalent Chromium, Polybrominated Biphenyls or Polybrominated Diphenyl Ethers exceeding a concentration of 0.1% by weight in homogeneous materials
- Cadmium exceeding a concentration of 0.01% by weight in homogeneous materials

For information on proper disposal and recycling of the product, please refer to the following website.

eizo.co.in/e-waste.php

### **12.6 Umweltschutz**

<span id="page-52-6"></span><span id="page-52-1"></span>Bei der Entsorgung des Produkts müssen die landesspezifischen Anforderungen und Gesetze eingehalten werden.

Das Gerät ist konform mit der Richtlinie 2011/65/EU zur Beschränkung der Verwendung bestimmter gefährlicher Stoffe in Elektro- und Elektronikgeräten.

### **12.7 Gewährleistung**

<span id="page-52-7"></span><span id="page-52-2"></span>Das Öffnen des Gehäuses, sowie elektrische oder mechanische Änderungen am oder im Gerät führen zum Verlust der Gewährleistung. Zu den Einzelheiten der Gewährleistung wenden Sie sich bitte an den Vertriebspartner, bei dem Sie das Produkt gekauft haben. Diese Gewährleistungsbedingungen werden durch diese vorliegende Gebrauchsanweisung weder erweitert noch beschränkt.

### **12.8 Reparatur**

<span id="page-52-3"></span>Bitte wenden Sie sich an den Vertriebspartner, bei dem Sie das Produkt gekauft haben.

### **12.9 Weitere Geräte**

<span id="page-52-4"></span>Angeschlossene Geräte müssen den relevanten Sicherheitsstandards entsprechen.

### **12.10 Kontakt**

### <span id="page-52-8"></span><span id="page-52-5"></span>**Unterstützung bei der Installation und bei technischen Fragen**

[www.eizo-or.com](http://www.eizo-or.com/de/startseite/)

### **12.11 Marken**

<span id="page-53-0"></span>Die Begriffe HDMI und HDMI High-Definition Multimedia Interface sowie das HDMI-Logo sind Marken oder eingetragene Marken von HDMI Licensing, LLC in den Vereinigten Staaten und weiteren Ländern.

Das DisplayPort Compliance Logo und VESA sind eingetragene Marken der Video Electronics Standards Association.

Das SuperSpeed USB Trident Logo  $S^{\longrightarrow}$  ist eine eingetragene Marke des USB Implementers Forum, Inc.

Die USB Power Delivery Trident Logos **SS<sup>S</sup>TI [**<sub>IM</sub> sind Marken des USB Implementers Forum, Inc.

USB Type-C, USB-C sind eingetragene Marken von USB Implementers Forum, Inc.

DICOM ist die eingetragene Marke der National Electrical Manufacturers Association für die Veröffentlichung von Standards im Bereich der digitalen Kommunikation von medizinischen Informationen.

Kensington und Microsaver sind eingetragene Marken der ACCO Brands Corporation.

Thunderbolt ist eine Marke der Intel Corporation in den Vereinigten Staaten und/oder weiteren Ländern.

Microsoft und Windows sind eingetragene Marken der Microsoft Corporation in den Vereinigten Staaten von Amerika und anderen Ländern.

Adobe ist eine eingetragene Marke von Adobe Inc. in den Vereinigten Staaten und weiteren Ländern.

Apple, macOS, Mac OS, OS X, macOS Sierra, Macintosh und ColorSync sind eingetragene Marken von Apple Inc.

ENERGY STAR ist eine eingetragene Marke der United States Environmental Protection Agency in den USA und weiteren Ländern.

EIZO, das EIZO Logo, ColorEdge, CuratOR, DuraVision, FlexScan, FORIS, RadiCS, Radi-Force, RadiNET, Raptor und ScreenManager sind eingetragene Marken der EIZO Corporation in Japan und weiteren Ländern.

ColorEdge Tablet Controller, ColorNavigator, EcoView NET, EIZO EasyPIX, EIZO Monitor Configurator, EIZO ScreenSlicer, G-Ignition, i・Sound, Quick Color Match, RadiLight, Re/ Vue, SafeGuard, Screen Administrator, Screen InStyle, ScreenCleaner, SwitchLink und Uni-Color Pro sind Marken der EIZO Corporation.

Alle anderen Firmennamen, Produktnamen und Logos sind Marken oder eingetragene Marken der entsprechenden Markeninhaber.

## **Stichwortverzeichnis**

### <span id="page-54-0"></span>**A**

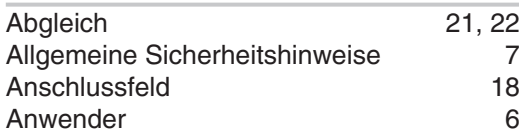

### **B**

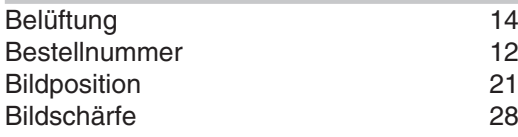

### **D**

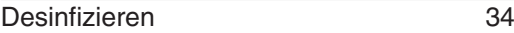

### **E**

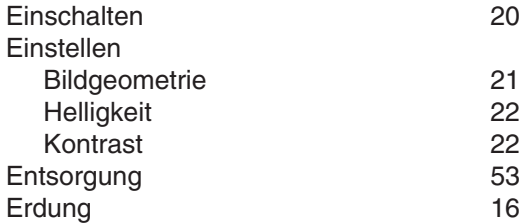

## **F**

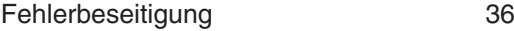

### **G**

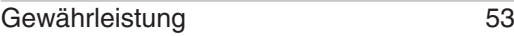

## **H**

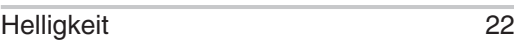

### **K**

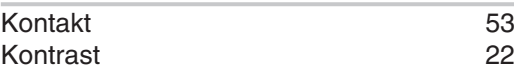

### **L**

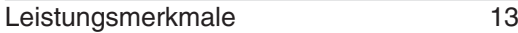

## $\frac{N}{N\varepsilon}$

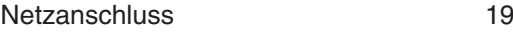

### **O**

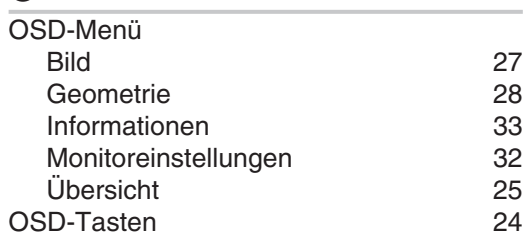

### **R**

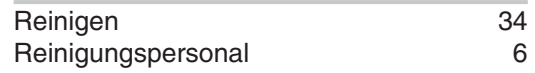

### **S**

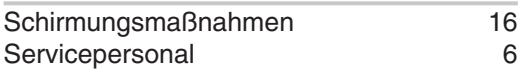

### **T**

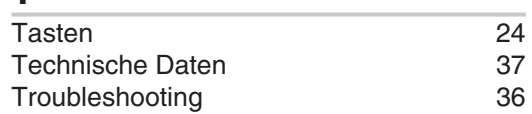

### **U**

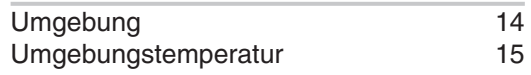

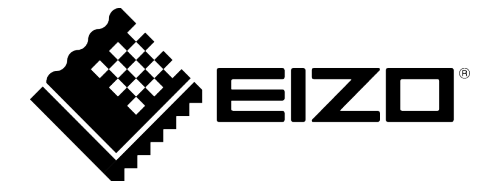

**EIZO GmbH** Carl-Benz-Straße 3, 76761 Rülzheim, Deutschland

**EIZO AG** CH REP Moosacherstrasse 6, Au, CH-8820 Wädenswil, Switzerland

**EIZO** Limited UK Responsible Person 1 Queens Square, Ascot Business Park, Lyndhurst Road, Ascot, Berkshire, SL5 9FE, UK

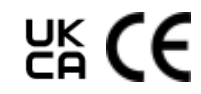

Gebrauchsanweisung, 08/2022 CuratOR LX1910 1085755-002

Copyright © 2022 EIZO GmbH. Alle Rechte vorbehalten.